# **UNIVERSIDAD DE SANTIAGO DE CHILE FACULTAD DE INGENIERÍA DEPARTAMENTO DE INGENIERÍA EN OBRAS CIVILES**

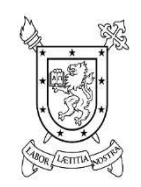

# **CONSIDERACIONES PARA ELABORAR PRESUPUESTOS DE LICITACIÓN Y DE OBRA CON APLICACIÓN PRESTO 2014**

# **JORGE ANDRÉS GUZMÁN MEDINA**

Profesor Guía: Sr. Eduardo Sepúlveda García-Huidobro.

Memoria para obtener el Título de Constructor Civil.

Santiago − Chile 2014

### **© Jorge Andrés Guzmán Medina**

Queda prohibida la reproducción parcial o total de esta obra en cualquier forma, medio o procedimiento sin permiso por escrito del o los autores.

# **UNIVERSIDAD DE SANTIAGO DE CHILE FACULTAD DE INGENIERÍA DEPARTAMENTO DE INGENIERÍA EN OBRAS CIVILES**

# **CONSIDERACIONES PARA ELABORAR PRESUPUESTOS DE LICITACIÓN Y DE OBRA CON APLICACIÓN DE PRESTO 2014**

# **JORGE ANDRÉS GUZMÁN MEDINA**

Profesor Guía: Sr. Eduardo Sepúlveda García-Huidobro

 Comisión Examinadora: Sr. Manuel Córdova Ávila Sr. José Villafaena Ugarte

Memoria para obtener el Título de Constructor Civil

Santiago − Chile 2014

# **DEDICATORIA**

A mi mis padres, hermanos y esposa quienes con su apoyo, motivación y paciencia me han mostrado el camino, para culminar el proyecto planteado hace muchos años de ser un constructor.

# **AGRADECIMIENTOS**

A la Universidad de Santiago, por ser la prestigiosa casa de estudios que me ha dado la oportunidad de titularme.

A la profesora Patricia Mery, quién a través de su asignatura me ha entregado los conceptos para formar los valores ambientales, que todo profesional debe incorporar como parte de su formación.

A mi profesor guía, don Eduardo Sepúlveda, quien a través de sus críticas y aportes, me ha orientado a desarrollar el método propuesto en esta memoria.

A mi primo Lucho Millares y mi amigo Gaspar Araya, quienes me han instado a culminar este proceso.

# **TABLA DE CONTENIDOS**

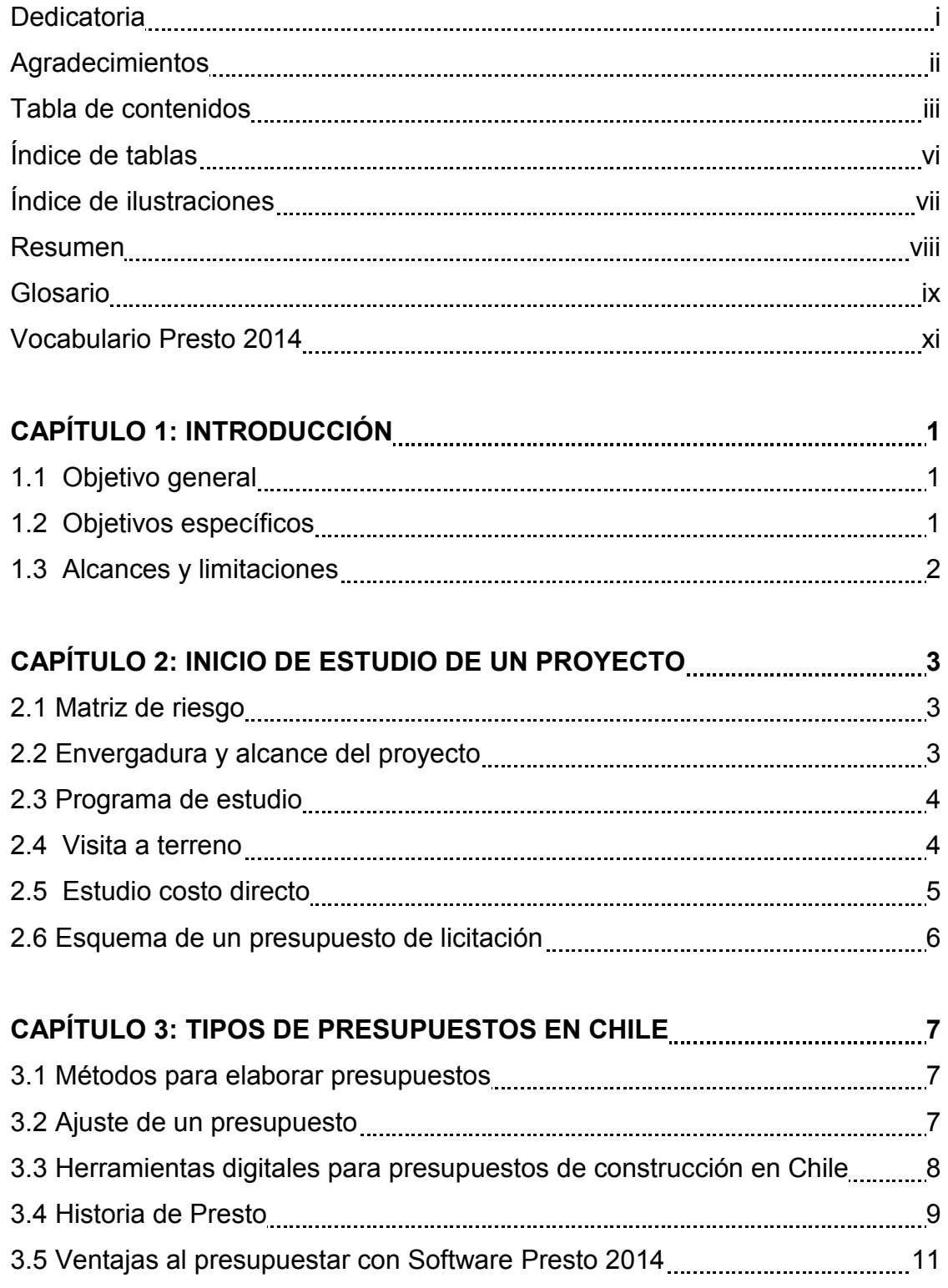

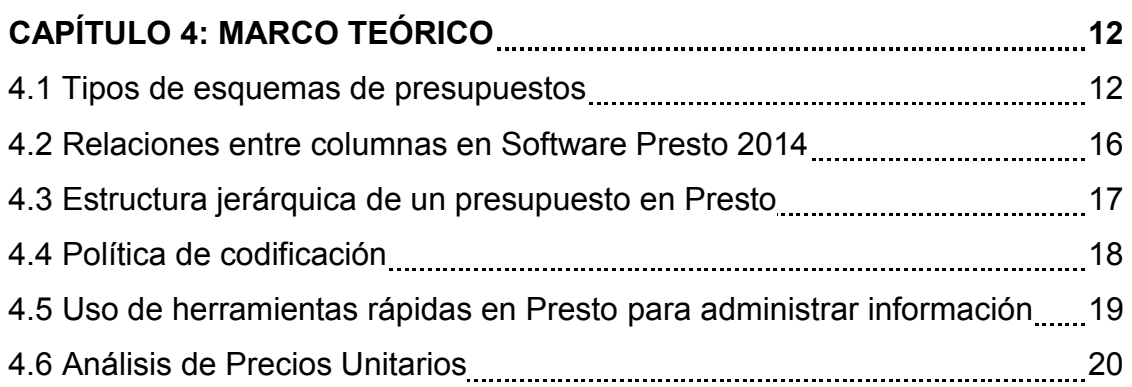

# **CAPÍTULO 5: ELEMENTOS A CONSIDERAR PARA ESTUDIAR UN**

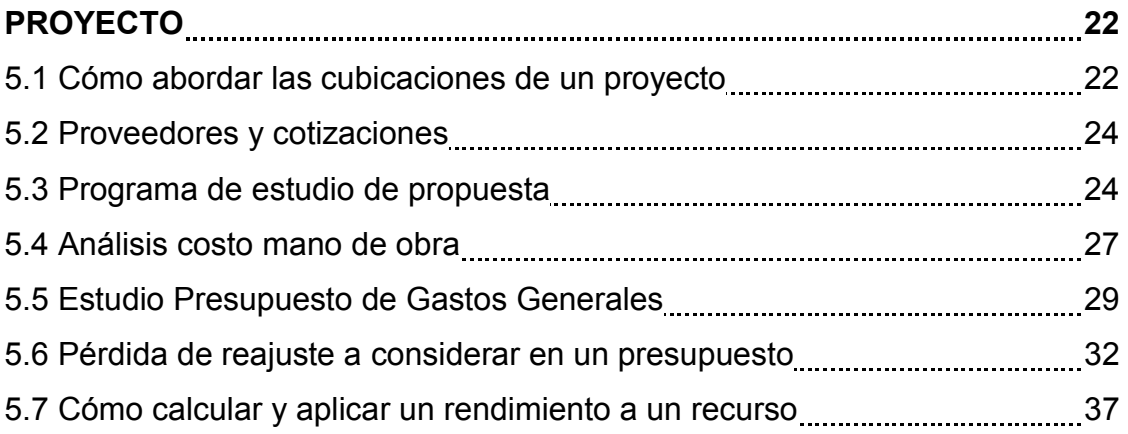

# **CAPÍTULO 6.0 USO DE PARTIDAS, SUBPARTIDAS Y AUXILIRES 39**

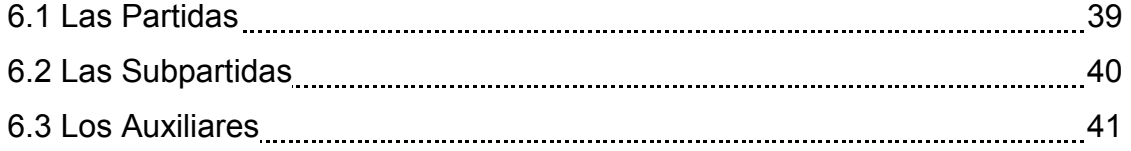

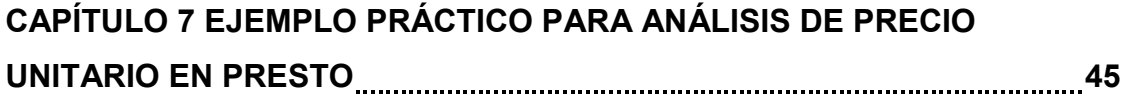

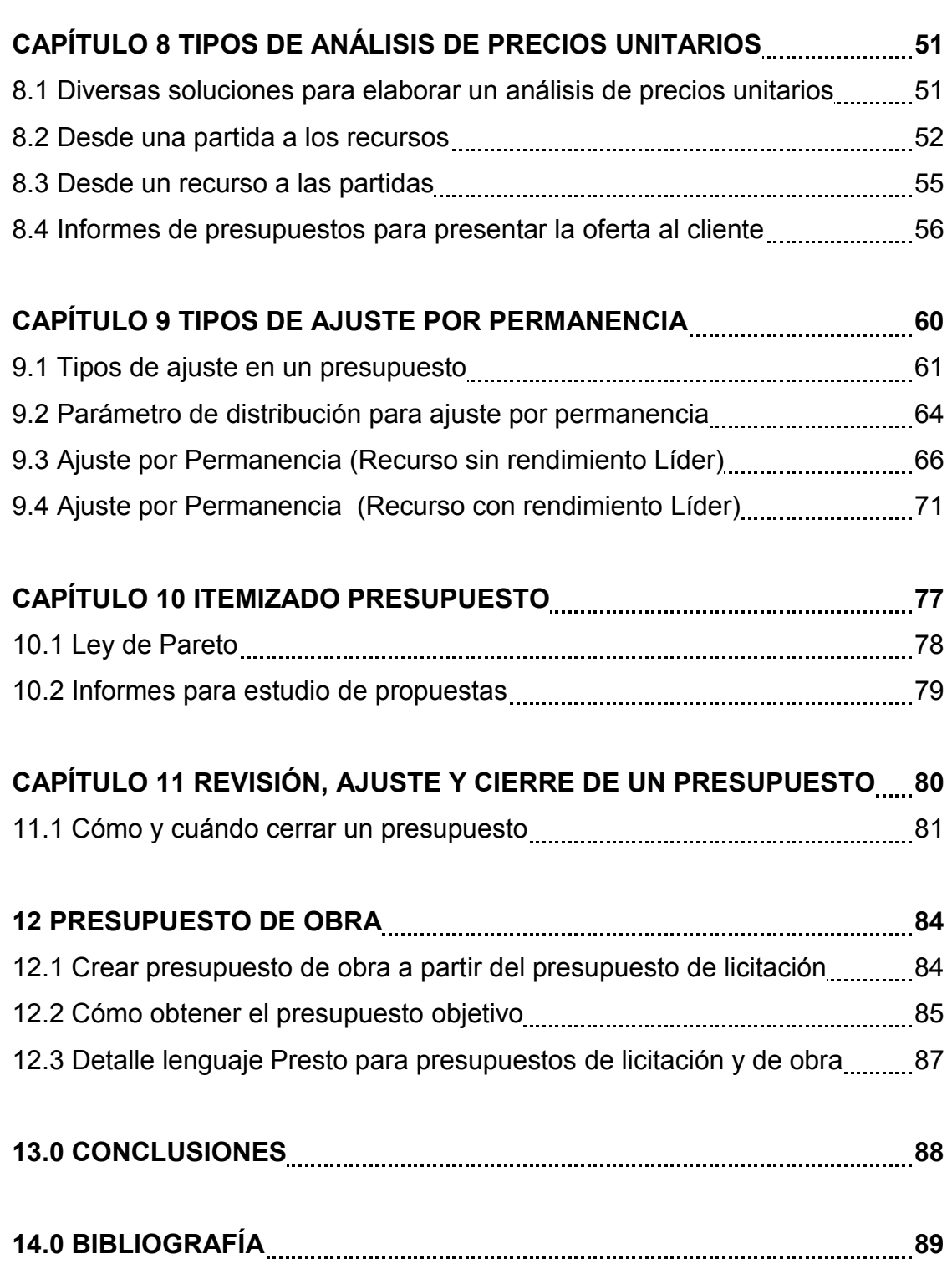

# **ÍNDICE DE TABLAS**

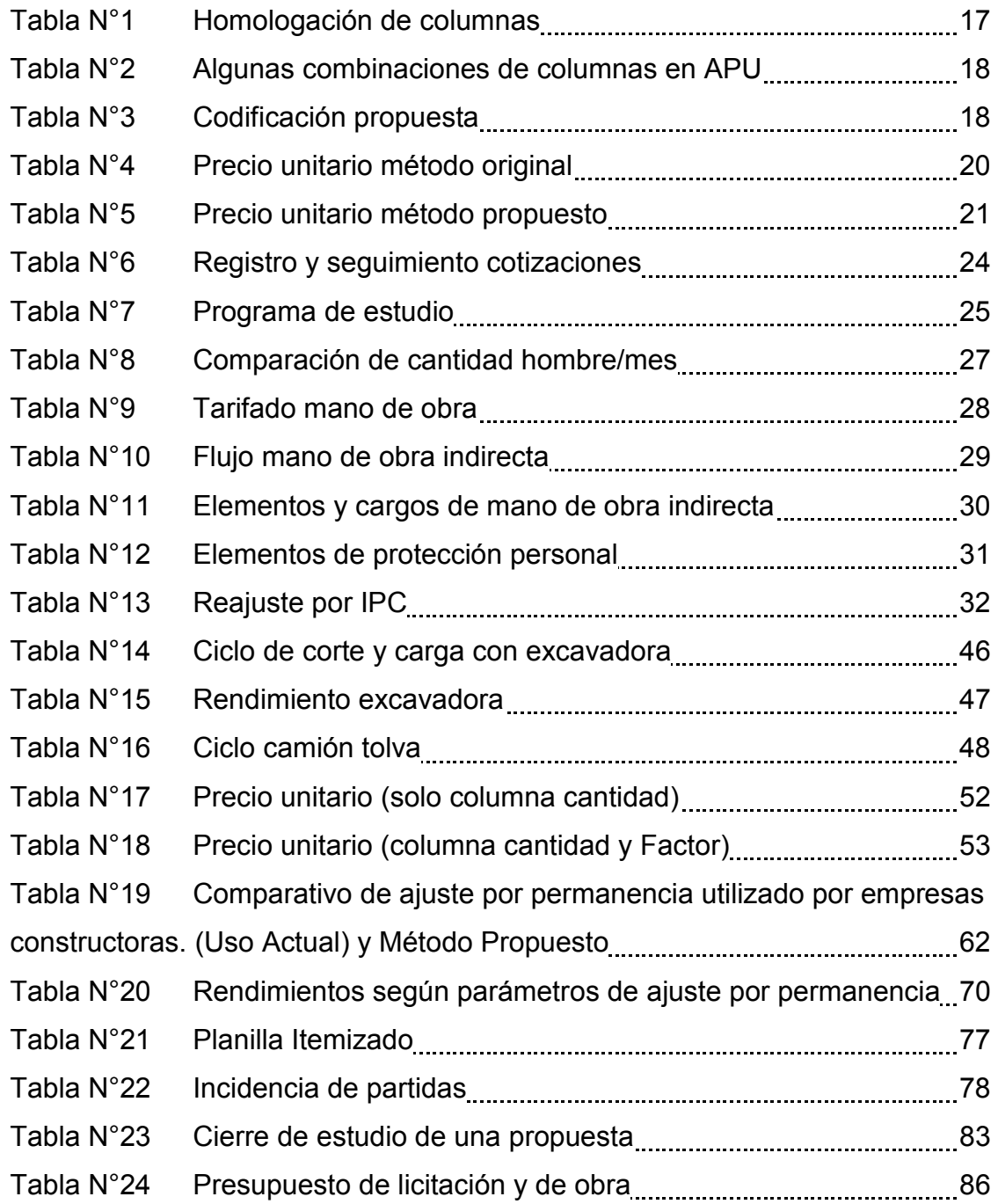

# **ÍNDICE DE ILUSTRACIONES**

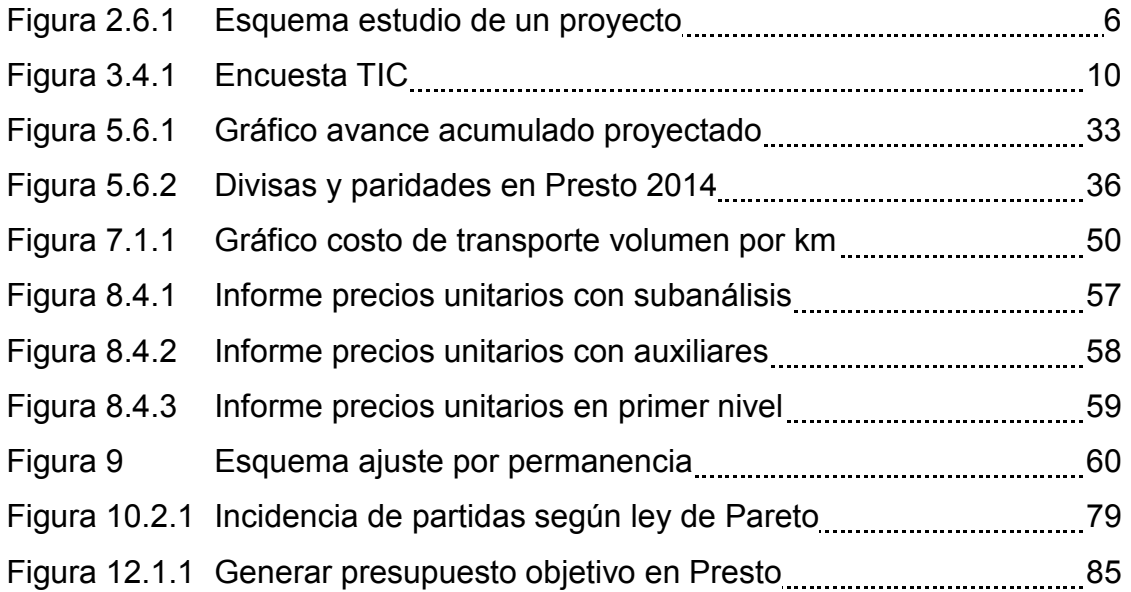

## **RESUMEN**

En la actualidad, existe una gran competencia entre las empresas constructoras al momento de presentarse a una licitación, debido principalmente a la incorporación de empresas extranjeras al mercado nacional. Un ejemplo de ello, es el caso de empresas de origen español, cuyas ofertas económicas presentan un menor costo.

Esta realidad requiere que las empresas nacionales reformulen la manera de presupuestar, mejorando las técnicas en el estudio de un proyecto, con el fin de obtener mayores oportunidades de negocios.

Las consideraciones para elaborar presupuestos de licitación presentadas en este documento, tienen por objetivo mejorar las metodologías de trabajo de un departamento de estudio, cuyo fin es lograr la adjudicación de proyectos, con la mayor rentabilidad posible.

El método a presentar considera estructuras jerárquicas; aplicación de técnicas para elaborar precios unitarios; uso de rendimientos de producción y permanencia de recursos; revisión, modificación y cierre de un presupuesto de licitación. Además, se dejará planteada la forma de definir el presupuesto de obra a partir del presupuesto de licitación, para el seguimiento y control durante la ejecución de un proyecto.

La metodología planteada se desarrollará utilizando la herramienta digital Software Presto versión 2014. En esta plataforma de trabajo se realizará el presupuesto de licitación, donde también, de forma paralela se considerará el presupuesto de obra, obteniendo un parámetro de comparación durante la ejecución del proyecto, detectando las desviaciones de tiempos y costos, para aplicar las medidas de corrección.

# **GLOSARIO**

### **Codificación**

Códigos utilizados en los diferentes niveles jerárquicos de un presupuesto, con sentido práctico para clasificar y organizar la información.

Cada concepto del Software Presto requiere que sea definido a través de un código.

### **Costo directo**

Suma de los costos totales de las partidas del itemizado, que tienen relación con la producción.

### **Gastos generales**

Valorización económica de los recursos y servicios que no son imputables en el presupuesto de costo directo.

### **Imprevistos**

Valor para cubrir los costos con alta incertidumbre, presentados en porcentaje con respecto al costo total neto.

En general son considerados en la hoja de cierre del proyecto.

También es posible aplicarlo directamente a una partida de alto riesgo.

### **Partida**

Nivel jerárquico que contiene unidad y cubicación (medición).

### **Partida auxiliar**

Corresponde a un recurso que contiene descomposición. En Presto se caracteriza por presentar el fondo del código en color gris.

### **Permanencia**

Modificación de la cantidad de unidades de un recurso, según la disponibilidad proyectada por sobre el rendimiento de producción.

### **Presupuesto**

Valoración económica de un proyecto, considerando recursos, cantidades y rendimientos.

### **Presupuesto de licitación**

Estimación económica que considera la suma del costo directo, gastos generales, imprevistos, IVA y valor proforma de un proyecto.

### **Presupuesto objetivo**

Estimación económica, realizada una vez adjudicado un proyecto y antes de iniciar la ejecución. Utilizado de base para seguimiento y control.

### **Recurso**

Elemento o concepto básico de último nivel jerárquico, el cual no posee descomposición.

### **Rendimiento**

Es la producción en unidades de obra dividida por la cantidad de unidades de un recurso.

### **Rendimiento dependiente**

Cantidad de un recurso que depende del rendimiento de producción que comanda y determina el precio.

Ejemplo Partida: Excavación TCN [m3], donde el recurso Jornal tiene un rendimiento dependiente del recurso Excavadora PC200 de 80 [m3/hh].

### **Rendimiento independiente**

Cantidad de un recurso que se relaciona a la partida considerando parámetros de distribución para obtener su costo (según método de permanencia).

### **Rendimiento Líder**

Corresponde al rendimiento del recurso que comanda y condiciona el análisis de precio unitario.

Ejemplo Partida: Excavación TCN [m3], donde el recurso Excavadora PC200 tiene un rendimiento de producción 80 m3/hm.

### **Subpartida**

Nivel inferior a una partida que contiene descomposición.

Ejemplo: Partida Hormigón Armado, se descompone en las subpartidas de hormigón, enfierradura y moldaje.

### **Utilidades**

Margen de ganancia proyectada en un presupuesto.

# **Vocabulario Presto 2014**

### **Concepto**

Todo nivel jerárquico en un presupuesto, que contiene código y descripción (no necesariamente tiene unidad y cantidad).

### **Código**

Ítem que define a un concepto en el presupuesto. Se utiliza en función de la política de codificación de cada empresa.

### **Resumen**

Descripción de un concepto.

### **Ud**

Unidad de medición (cubicación) de la partida o unidad comercial del recurso.

### **CanPres**

Cantidad de un recurso en un precio unitario.

### **Factor**

Columna adicional utilizada en un precio unitario. Se utiliza para mostrar el rendimiento: 1/R, que se escribe por convención (-R).

### **Pres**

Precio unitario en el presupuesto.

### **ImpPres**

Importe de un presupuesto. Equivale al precio total, correspondiendo a CanPres\*Factor\*Pres.

### **CanTotPres**

Cantidad total de un concepto en el presupuesto.

# **TotPres**

Importe total o costo total del concepto. TotPres = CanTotPres\*Pres

### **% de Incidencia**

Porcentaje del costo total de un nivel jerárquico (Concepto) con respecto al Costo Directo.

### **CANTPP**

Cantidad de un recurso en la partida donde participa.

# **CAPÍTULO 1 INTRODUCCIÓN**

Se presentan consideraciones para elaborar presupuestos de construcción con técnicas para alcanzar de manera rápida y certera las cantidades y costos de los recursos en un proyecto según los plazos, metodologías, tipos de recursos y exigencias del proyecto. Como también, utilizar métodos de administración de información para analizar, elaborar, revisar, modificar y ajustar los presupuestos manteniendo la claridad en la información desde la etapa de presupuesto hasta la ejecución de obra.

# **1.1 Objetivo general**

· Proponer una metodología para elaborar presupuestos de licitación con el uso de Software Presto 2014, que permita organizar y administrar la información en todas las etapas del proyecto.

# **1.2 Objetivos específicos**

- · Aplicar Políticas de codificación y descripción para facilitar la organización de la información de un presupuesto.
- · Estructurar niveles jerárquicos auxiliares que permitan una mejor distribución y claridad en la elaboración de los precios unitarios.
- · Personalizar Presto, según necesidad del usuario.
- · Aplicar rendimientos de producción y permanencia, con el fin de sincerar la cantidad de los recursos incidentes según su disponibilidad.
- · Crear presupuesto de obra, a partir del presupuesto de licitación.

### **1.3 Alcance y Limitaciones**

En la elaboración de presupuestos, se desarrollará el Método de Análisis de Precios Unitarios, considerando dos tipos de rendimientos: Producción y Permanencia.

Como limitación se define la estructura de presupuesto con dos niveles jerárquicos por debajo de las partidas, considerando niveles auxiliares para mano de obra y maquinaria.

Se utiliza plataforma y lenguaje Software Presto versión 2014, con módulos de presupuestos y planificación económica.

Este documento presenta soluciones reales a las necesidades del usuario y empresas del sector de la construcción en la elaboración de presupuestos de licitación y de obra. Sin embargo, en ningún caso se pretende dar un carácter de manual para realizar los presupuestos y posiblemente se omitan soluciones alternativas, las que se escapan del alcance de esta memoria.

Los ejemplos presentados no corresponden a un estudio de un proyecto en particular, sino que contemplan ejemplos y soluciones aisladas que representan de mejor manera las soluciones planteadas.

Todos los datos de presupuestos son de carácter ficticio y no corresponden a ningún proyecto de estudio, ni en ejecución.

# **CAPÍTULO 2 INICIO DE ESTUDIO DE UN PROYECTO**

Al iniciar el estudio de un proyecto, se sugiere realizar un proceso de recolección de información, evaluando preliminarmente los riesgos y envergadura que éste considera.

# **2.1 Matriz de riesgo**

El factor de riesgo siempre debe ser considerado en la etapa preliminar de un proyecto. Algunos de los ítems a evaluar son:

- · Retenciones y multas posibles.
- · Problemas con comunidades locales.
- · Exigencias medioambientales.
- · Expropiaciones sin regularizar.
- · Posibles complicaciones por lluvias, inundaciones y cortes de caminos.
- · Otros proyectos que absorben mano de obra: Minería, Agricultura, etc.
- · Tipo de contrato.
- · Boletas de garantía.
- · Frecuencia estados de pago.

### **2.2 Envergadura y alcance del proyecto**

Una empresa contratista debe cumplir con las bases de licitación, las cuales se resumen a través del siguiente listado:

- · Capacidad financiera.
- · Experiencia en obras similares.
- · Registro categoría MOP y SERVIU.
- · Hitos y plazo de ejecución del proyecto.

# **2.3 Programa de estudio**

Considera las partidas más relevantes del proyecto, desde el punto de vista de los costos, plazos e hitos exigidos. Se sugiere utilizar como máximo quince ítems.

Los tiempos determinados por esta programación entregan la información para definir el plazo de ejecución proyectado, además de la secuencia lógica, número de equipos y frentes de trabajo.

Más adelante, estos datos servirán de base para realizar las correcciones según ajuste por permanencia.

# **2.4 Visita a terreno**

La visita a terreno cumple principalmente dos funciones:

- · Cumplir con la exigencia obligatoria de la visita.
- · Encontrar solución técnica y económica a las exigencias del proyecto.

Para una obra de movimiento de tierras y caminos, se requiere de los siguientes ítems para una visita a terreno:

- · Ubicación, calidad y capacidad de empréstito de áridos.
- · Ubicación, costo y capacidad de entrega de agua industrial y potable.
- · Ubicación, costo y capacidad de botadero autorizado.
- · Distancia, costo y capacidad de alojamiento pueblo más cercano.
- · Distancia, costo y capacidad de alimentación más cercana.
- · Distancia al aeropuerto más cercano.
- · Distancia, costo y capacidad para locomoción interprovincial.
- · Condiciones de caminos de acceso a la obra.
- · Distancia Comisaría de Carabineros más cercana.
- · Mano de obra y maquinaria disponible en las cercanías de la obra.
- · Riesgos medioambientales.
- · Posibles conflictos con comunidades locales.
- · Ubicación y condiciones de terreno para instalación de faena.
- · Factibilidad de energía eléctrica para instalaciones.
- · Condiciones de seguridad para la instalación de faena y obra en general.
- · Flujo de vehículos en caminos a intervenir.
- · Estado actual de puentes y obras de arte existentes.

# **2.5 Estudio costo directo**

El costo proyectado de las partidas de un proyecto, considera lo siguiente:

- · Crear Análisis de precios unitarios para todas las partidas del proyecto.
- · Considerar cuales partidas serán ejecutadas por personal contratado por "la casa" o por empresa subcontrato o una combinación de éstos.
- · Definir estructura del presupuesto.
- · Definir maquinaria y mano de obra a utilizar (Tarifado).
- · Considerar rendimientos de producción (análisis partidas relevantes).

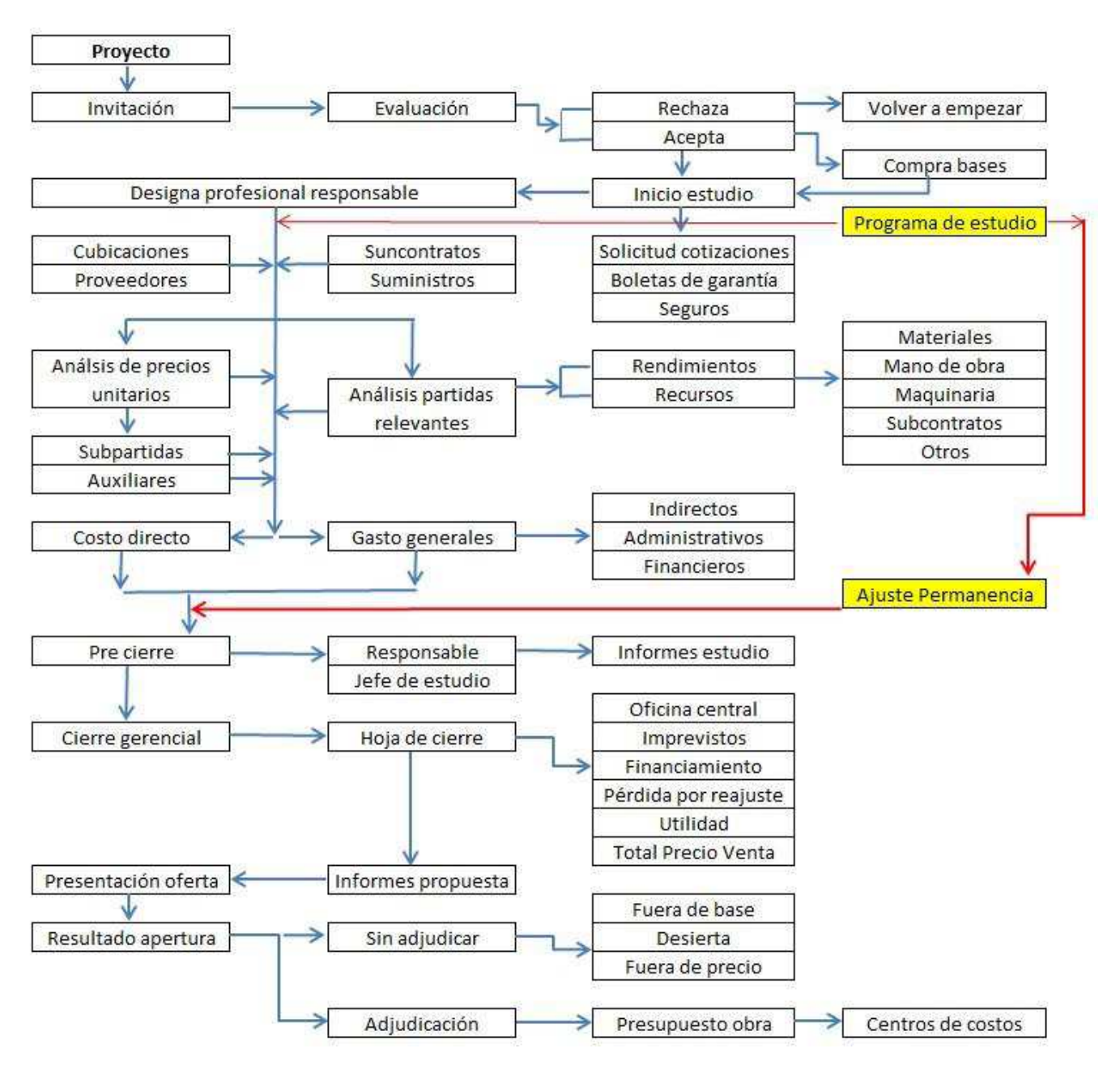

# **2.6 Esquema de un Presupuesto de Licitación**

**Figura 2.6.1 Esquema de un presupuesto**  Fuente: Elaboración Propia

Se destacan en fondo a amarillo las etapas donde se deben realizar el programa de estudio y el ajuste por permanencia.

# **CAPÍTULO 3 TIPOS DE PRESUPUESTOS EN CHILE**

# **3.1 Métodos para Elaborar Presupuestos**

Se presentan tres métodos:

# **Método Sintético**

Estimación de costo con un enfoque global, determinado a través de datos históricos, con un desglose de precios a nivel general. Ejemplo: Precio por m2

# **Método Unitario**

Elaboración del presupuesto en detalle, enumerando, cuantificando y valorando todas las unidades de obra necesarias para ejecutar el proyecto. Ejemplo: Análisis de precio unitario con descomposición de la Partida.

# **Método Estimaciones Operativas**

Se obtienen definiendo los recursos necesarios para ejecutar la obra, con su duración y costo. Se utilizan especialmente en obras civiles, donde intervienen maquinarias o instalaciones fijas importantes, como una planta de hormigón, planta de áridos, planta de asfalto o de prefabricación.

# **3.2 Ajuste de un Presupuesto**

Sea cual sea el método utilizado para obtener una estimación los más certera posible, es necesario realizar posteriormente una serie de ajustes con el fin de reflejar las condiciones del proyecto en la etapa de estudio.

Una de las alternativas para ajustar el presupuesto es por permanencia, siendo aplicado generalmente a los recursos de mano de obra y maquinaria.

Se sugiere ajustar en los niveles jerárquicos de partidas auxiliares y no a los recursos (Conceptos Básicos) propiamente tal.

De esta forma se puede aplicar el concepto de cuadrilla para el manejo de la mano de obra y un mejor dominio de la maquinaria, considerando la relación entre máquina, operador y combustible.

# **3.3 Herramientas Digitales para Presupuestos de Construcción en Chile.**

Presto es un programa integrado para el control de los costos de un proyecto de construcción, que comprende las diferentes necesidades de todos los agentes que intervienen y en todas las fases.

La forma de aplicar un programa computacional está relacionada con el sector en que se utiliza, dependiendo del enfoque y la estructura definida por el usuario y la empresa constructora.

Por ejemplo, en el sector Inmobiliario se utiliza la modalidad española (para APU solo se usa la columna cantidad), en cambio en Obras Civiles se utiliza método Chileno (Para APU con dos columnas Cantidad y Factor por separado).

Presto se encuentra en Chile desde hace 20 años y se utiliza de manera mayoritaria en todo el mercado de la construcción.

Actualmente, Presto pone a disposición del mercado una versión anual, lo que garantiza que la herramienta incluye modificaciones actualizadas y mejoras en función de los requerimientos de los usuarios.

### **3.4 Historia de Presto**

El sistema ha evolucionado, desde las versiones Presto 8, la cual sufrió la clonación de su licencia, siendo distribuida a diversos países por medio de la piratería, generando un enorme problema de negocio a sus creadores. Los que diseñaron una nueva versión Presto 10, la cual se desmarcaba de las versiones Presto 8, teniendo mejoras y una versión por año, a partir del 2011 a la fecha.

A partir de las versiones 2013 ya no se considera la compatibilidad con las versiones Presto 8, Actualmente, se utiliza versión 2014.

Los programas computacionales de presupuestos que han ingresado al mercado nacional son:

- 1. Presto (España)
- 2. Opus (México)
- 3. Notrasnoches (Chile)
- 4. Itemizar (Chile, Universidad de Concepción)
- 5. Unysoft (Chile)
- 6. TCT (Chile)
- 7. Excel (Microsoft)
- 8. Propios (desarrollo informático)

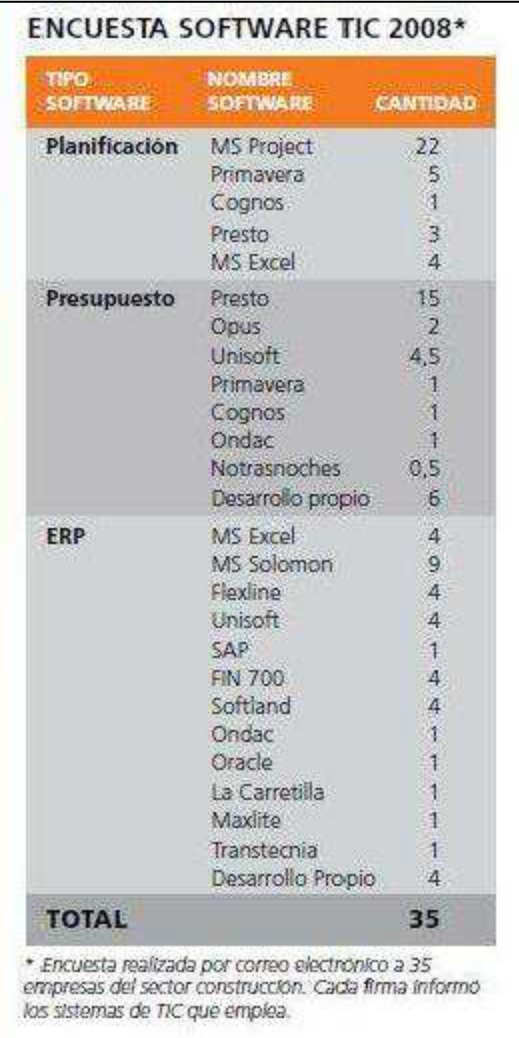

Encuesta realizada el año 2008 en 35 empresas pertenecientes a la Cámara Chilena de la Construcción.

A la fecha no se ha vuelto a realizar otra encuesta formal en el uso de programas computacionales para presupuestos TIC (Tecnología de información y comunicación).

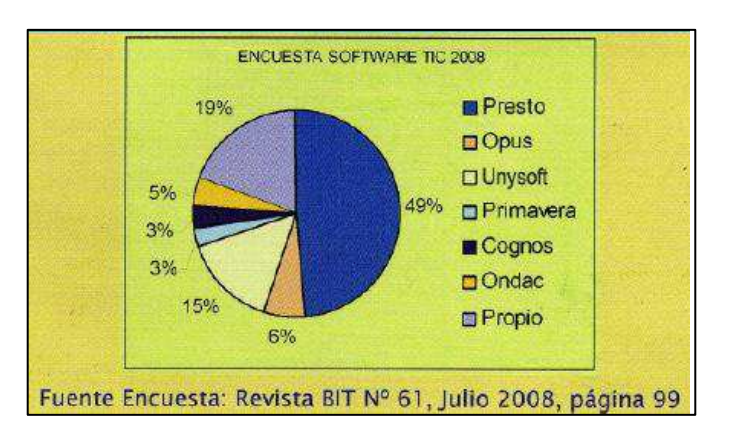

**Figura 3.4.1 Encuesta TIC**  Fuente: Revista BIT N°61

## **3.5 Ventajas al Presupuestar con Software Presto 2014**

El uso de un software especializado es de gran ayuda en la estructuración de un presupuesto, sin embargo, se debe dejar muy en claro que un sistema computacional en ningún caso realiza un presupuesto.

El uso adecuado de una herramienta computacional para la elaboración y administración de un presupuesto es fundamental para competir y aumentar las posibilidades de éxito en la adjudicación de un proyecto.

Además, una vez logrado el contrato de un proyecto, se viene la materialización de éste, teniendo que reorganizar la información para facilitar la programación, seguimiento y su posterior control de la obra durante su ejecución.

Para dar una estructura al seguimiento de la ejecución del proyecto, se creará un presupuesto de obra, llamado presupuesto objetivo.

# **CAPÍTULO 4 MARCO TEÓRICO**

### **4.1 Tipos de Esquemas de Presupuestos**

Existen diversas formas de presentar un presupuesto, dependiendo de la metodología que la empresa contratista elija.

El documento Itemizado, entregado por la empresa mandante en la mayoría de los casos considera una planilla con el objetivo de introducir las mediciones y los precios unitarios por parte del contratista. Sin embargo, no existe una forma estándar por parte del mercado para la presentación de presupuestos.

Se muestra a modo de ejemplo, esquemas de presupuestos que consideran diferentes estructuras, dependiendo de la forma en que cada empresa obtiene el Precio Venta Total. En la mayoría de los casos para presentar un presupuesto al cliente, se utiliza la forma del "Esquema 1", teniendo que adaptar los porcentajes de GG y UT para lograr el Valor Final.

A continuación se presentan tres tipos de esquemas para presupuestos.

Para todos los esquemas se debe considerar:

- · El presupuesto del Gasto General (GG) se obtiene de un estudio detallado, el cual se desarrolla en el *Ítem 5.5.*
- · El valor de GG obtenido se debe relacionar en porcentaje con respecto al costo directo, solo para cumplir con la exigencia de formato de presentación al cliente.

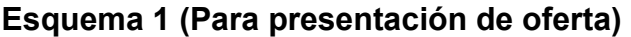

| <b>Item</b>                | Descripción | <b>Unidad</b>  | <b>Cantidad</b>                   | <b>P</b> Unitario | <b>P</b> Total                                                       |  |
|----------------------------|-------------|----------------|-----------------------------------|-------------------|----------------------------------------------------------------------|--|
|                            |             |                |                                   |                   |                                                                      |  |
| 1                          | $D_1$       | $U_1$          | $C_1$                             | PU <sub>1</sub>   | $C_1$ xPU <sub>1</sub>                                               |  |
| $\overline{2}$             | $D_2$       | U <sub>2</sub> | C <sub>2</sub><br>PU <sub>2</sub> |                   | $C_2$ xPU <sub>2</sub>                                               |  |
|                            |             |                |                                   |                   |                                                                      |  |
| n                          | $D_n$       | $U_n$          | $C_n$                             | $PU_n$            | $C_n$ xPU <sub>n</sub>                                               |  |
| <b>TOTAL COSTO DIRECTO</b> |             |                | CD                                |                   | $\mathsf{n}$<br>$\Sigma$ (C <sub>i</sub> xPU <sub>i</sub> )<br>$i=1$ |  |
| <b>GASTO GENERAL</b>       |             | % c/r CD       |                                   | GG                |                                                                      |  |
| <b>UTILIDAD</b>            |             |                | % c/r CD                          |                   | <b>UT</b>                                                            |  |
| <b>TOTAL VENTA NETO</b>    |             |                | <b>TVN</b>                        |                   | CD+GG+UT                                                             |  |
| <b>IVA</b>                 |             |                | 19% c/r TVN                       |                   | <b>IVA</b>                                                           |  |
| <b>TOTAL VENTA</b>         |             |                | <b>TV</b>                         |                   | <b>TVN+IVA</b>                                                       |  |

Fuente: Elaboración propia

Este esquema de presupuesto calcula los recargos (GG y UT) con respecto al costo directo de forma independiente.

La suma del CD+GG+UT+IVA considera el Precio Total Venta (TV).

Se utiliza de manera estándar para la presentación de ofertas económicas con recargos externos (sin prorratear).

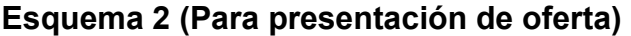

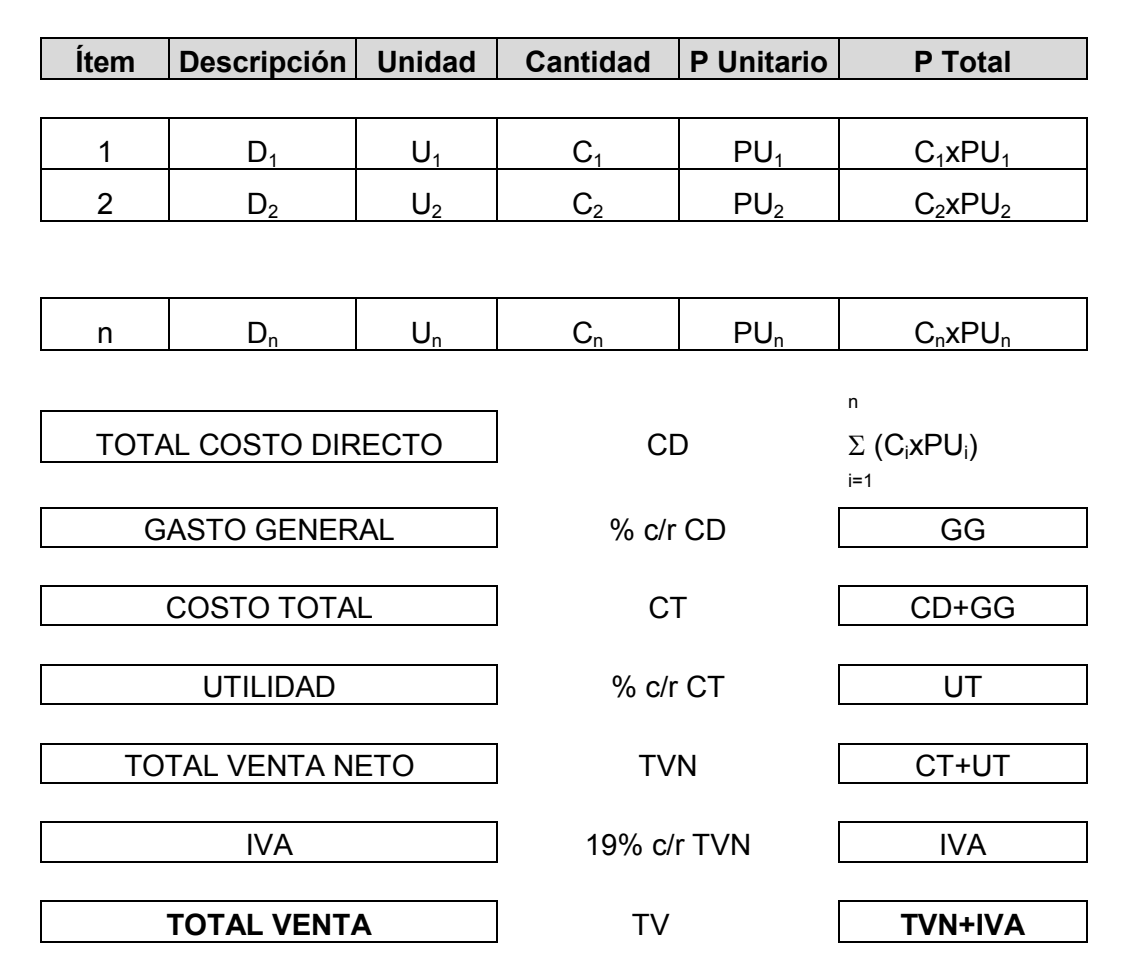

Fuente: Elaboración propia

Este esquema de presupuesto, calcula los recargos considerando el GG con respecto al costo Directo, obteniendo el Costo total (CT=CD+GG).

La Utilidad (UT<sub>2</sub>) se calcula en porcentaje con respecto al Costo Total.

La suma del CD+GG+UT<sub>2</sub>+IVA = CT+UT<sub>2+</sub>IVA =TV

Al mantener el mismo % de utilidad para los esquemas 1 y 2, se produce una variación (UT <  $UT<sub>2</sub>$ ), provocando que el presupuesto del Esquema 2 sea mayor que el presupuesto del Esquema 1.

La diferencia es:

Delta  $_{2-1}$  = %UT<sub>2</sub>\*GG

El riesgo que se corre al utilizar este esquema, es quedar fuera de mercado al utilizar un valor mayor de Utilidad, produciendo un aumento en el TV con respecto a otros oferentes que han utilizado el esquema N°1.

## **Esquema 3 (Para presentación de oferta)**

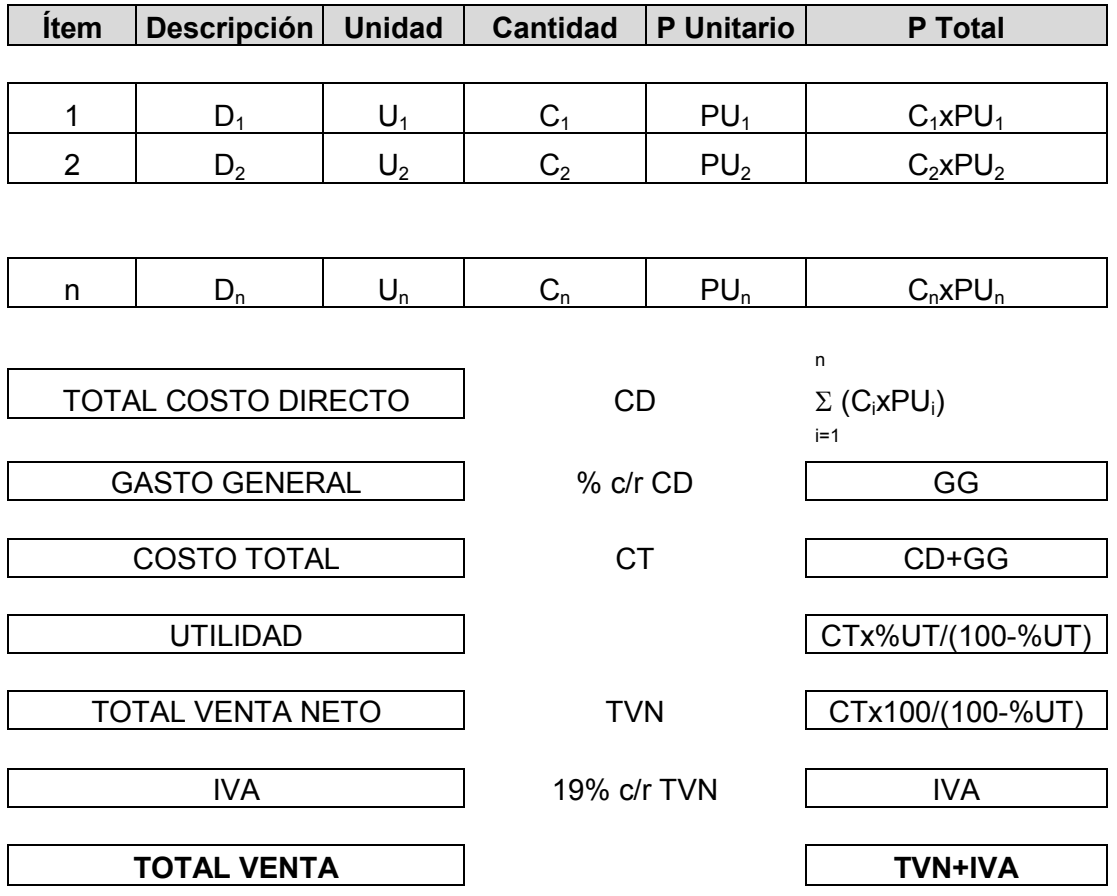

### Fuente: Elaboración propia

Este esquema de presupuesto, calcula los recargos considerando el GG con respecto al Costo directo, obteniendo el Costo Total (CT=CD+GG).

Luego se define el %UT a aplicar, obteniendo

# **PVN = CT\*100/(100-%UT)**

La utilidad se calcula por la siguiente expresión:

# **UT=CT\*%UT/(100-%UT)**

La desventaja de este esquema, es que al mantener el % de Utilidad aplicados a otros esquemas, provoca un mayor Precio Total Venta.

La ventaja del esquema, es que entrega la posibilidad de negociar en % al momento de cerrar un contrato con el mandante, sin correr el riesgo de afectar el Costo Total, variando el % de Precio Venta Neto en el mismo % que la disminución de Utilidad.

# **4.2 Relaciones entre Columnas en Software Presto 2014**

En el itemizado oficial entregado por el cliente, en general se tiene la siguiente estructura de columnas.

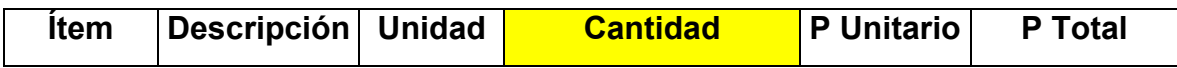

Para crear los análisis de precios unitarios, la estructura de trabajo debe considerar un campo adicional. La cual se diferencia de la anterior, transformando la columna Cantidad en dos columnas: CanPres y Factor.

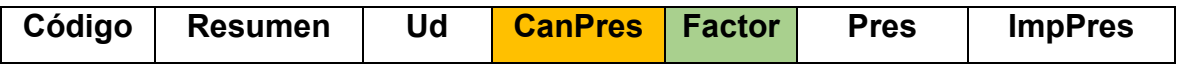

La columna Factor sólo es aplicable a niveles inferiores a las Partidas.

Para los casos en que la celda de la columna Factor sea cero o se encuentre vacía, Presto internamente la considera con valor igual a uno.

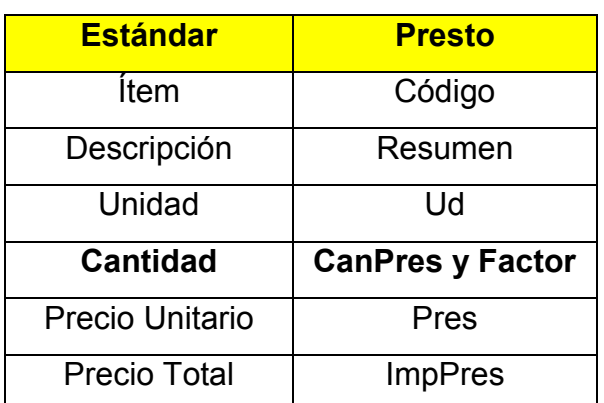

# **Tabla N°1: Homologación de columnas: Itemizado Estándar y Presto**

Fuente: Elaboración Propia

# **4.3 Estructura Jerárquica de un Presupuesto en Presto**

# Capítulo

Factor

- o Subcapítulo
	- ß Partida
		- · Conceptos Básicos
		- · Subpartida
		- · Auxiliar
			- $\triangleright$  Material
			- ÿ Mano de Obra
			- $\triangleright$  Maquinaria
			- $\triangleright$  Subcontratos
			- ÿ Otros

Fuente: Elaboración Propia

Itemizado

Descomposición

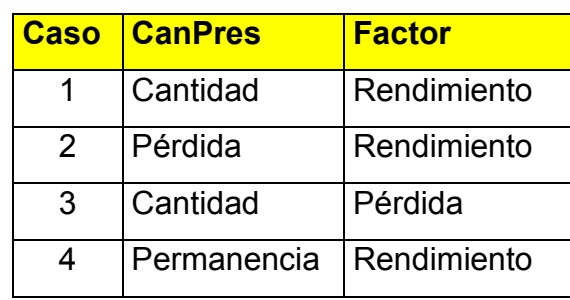

# **Tabla N°2: Algunas combinaciones de columnas en APU.**

Fuente: Elaboración Propia

# **4.4 Política de Codificación**

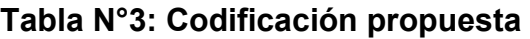

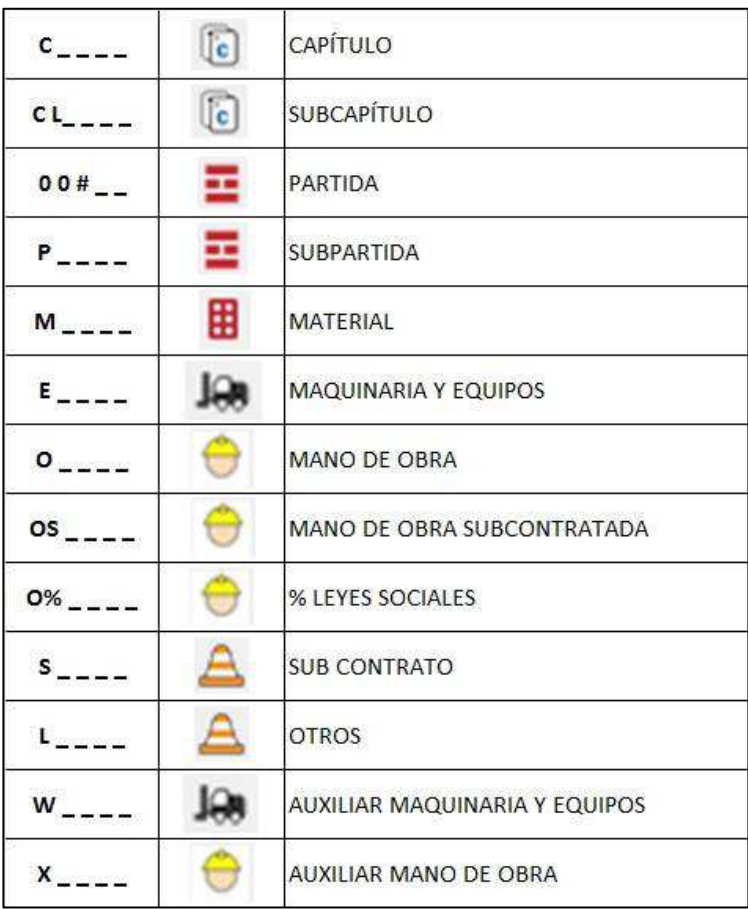

Fuente: Elaboración Propia

# **4.5 Uso de Herramientas Rápidas en Presto para Administrar Información.**

## **Descripción (Resumen)**

La descripción debe contener la información mínima, pero con sentido de facilitar la lectura, comprensión y búsqueda.

### Ejemplos:

Base estabilizada, Arena, Gravilla, Grava Según su descripción, ninguno de los recursos presentados tiene algún tipo de vínculo.

Por lo anterior, se sugiere utilizar palabras comunes para identificar un grupo o familia de recursos.

## Ejemplo:

Árido Base estabilizada, Árido Arena, Árido Gravilla, Árido Grava Donde se puede agrupar, filtrar y sumar fácilmente.

### **Filtros**

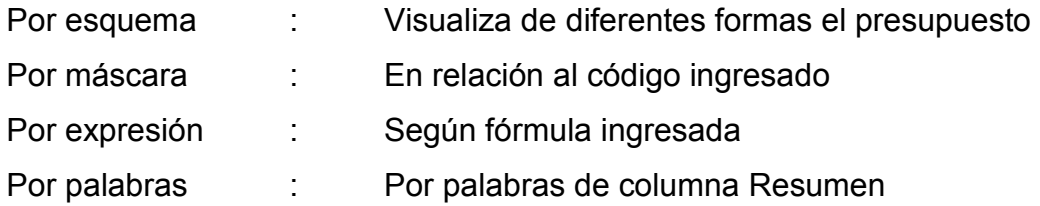

## **4.6 Análisis de Precios Unitarios**

Partida: 5001.2 Tabique Volcometal económico 500 m2

| Código | <b>Resumen</b>                                         | Ud   | <b>CanPres</b> | Factor | Pres   | <b>ImpPres</b> |
|--------|--------------------------------------------------------|------|----------------|--------|--------|----------------|
| M1001  | Canal metalcon normal 61x20x05 3.00 m                  | tir  | 0,27778        |        | 700    | 194            |
| M1002  | Montante normal 60x38x05 2.40 m                        | tir  | 1,04167        |        | 782    | 814            |
| M1003  | Aislación lana de vidrio 0.60x10 m 50 mm               | roll | 0,16667        |        | 12.597 | 2.099          |
| M1004  | Volcanita ST 15mm 1.20mx2.40m                          | pl   | 0,69444        |        | 6.378  | 4.429          |
| M1005  | Tornillo 8x1/2 cabeza lenteja autoperf. c/broca 100 un | bol  | 0,05208        |        | 1,840  | 96             |
| M1006  | Tornillo 6x1 1/4 cabeza trompeta 3500 un               | bol  | 0,00798        |        | 13.017 | 104            |
| M1007  | Huincha americana 5 cm x45 m                           | roll | 0.03715        |        | 970    | 36             |
| 02001  | Maestro carpintero primera                             | día  | 0,08000        |        | 36.818 | 2.945          |
| 02002  | Maestro carpintero segunda                             | día  | 0.04000        |        | 30.682 | 1.227          |
| 02003  | Jornal                                                 | día  | 0.04000        |        | 21.477 | 859            |

**Tabla N°4: Precio unitario método original** 

Total \$ 12.803

Fuente: Elaboración Propia

Uso de una sola columna (CanPres)

Esta modalidad es muy utilizada en Chile (método español)

# **Desventajas:**

- · Se pierde información.
- · Obliga a utilizar la calculadora para interpretar el precio.
- · Se dificulta su modificación.
- · Se confunde la cantidad de recursos y el rendimiento.
- · Dificulta el ajuste por permanencia.

Se sugiere abrir la Cantidad en dos columnas: CanPres y Factor.

Consultas con dificultad para responder:

- · Cuál es el rendimiento de materiales.
- · Cuál es la cantidad de trabajadores a utilizar en la tabiquería.
- · Cuál es el avance por día de trabajo.

Partida: 5001.2 Tabique Volcometal económico 500 m2

| Código | <b>Resumen</b>                                         | Ud   | <b>CanPres</b> | Factor  | Pres   | <b>ImpPres</b> |
|--------|--------------------------------------------------------|------|----------------|---------|--------|----------------|
| M1001  | Canal metalcon normal 61x20x05 3.00 m                  | tir  | 2,00000        | $-7.2$  | 700    | 194            |
| M1002  | Montante normal 60x38x05 2.40 m                        |      | 3,00000        | $-2,88$ | 782    | 814            |
| M1003  | Aislación lana de vidrio 0.60x10 m 50 mm               |      | 1,00000        | $-6,0$  | 12.597 | 2.099          |
| M1004  | Volcanita ST 15mm 1.20mx2.40m                          | pl   | 2,00000        | $-2,88$ | 6.378  | 4.429          |
| M1005  | Tornillo 8x1/2 cabeza lenteja autoperf. c/broca 100 un | bol  | 0,15000        | $-2,88$ | 1.840  | 96             |
| M1006  | Tornillo 6x1 1/4 cabeza trompeta 3500 un               | bol  | 0.02290        | $-2,88$ | 13.017 | 104            |
| M1007  | Huincha americana 5 cm x45 m                           | roll | 0.10700        | $-2,88$ | 970    | 36             |
| 02001  | Maestro carpintero primera                             | día  | 2,00000        | $-25,0$ | 36.818 | 2.945          |
| 02002  | Maestro carpintero segunda                             | día  | 1,00000        | $-25,0$ | 30.682 | 1.227          |
| 02003  | Jornal                                                 | día  | 1,00000        | $-25.0$ | 21.477 | 859            |

**Tabla N°5: Precio unitario método propuesto** 

Total \$ 12.803

Fuente: Elaboración Propia

El rendimiento R se debe aplicar de la forma 1/R, el cual por convención de Presto se escribe como (–R), solo en la columna Factor.

Independiente de la modalidad utilizada, se obtiene el mismo resultado, sin embargo, este método para elaborar el precio unitario, entrega más información sobre el análisis y composición. En algunos casos se producen variaciones de decimales, los cuales deben ajustarse en la configuración del sistema.

El recurso con código M1001 se interpreta de la siguiente forma:

2 tiras de canal rinden 7.2 m2 de tabique o cada 7.2 m2 de tabiquería se utilizan 2 canales.

Esta opción reduce la posibilidad de error al copiar un precio referencial, sin considerar el análisis de acuerdo a las condiciones particulares del proyecto.

Para Mano de obra, se observa un rendimiento de 25 m2/día. La cuadrilla se compone de 4 trabajadores. Por lo tanto, 4 trabajadores rinden 25 m2/día de tabique
# **CAPÍTULO 5**

# **ELEMENTOS A CONSIDERAR PARA ESTUDIAR UN PROYECTO**

#### **5.1 Cómo Abordar las Cubicaciones de un Proyecto**

La forma de abordar un presupuesto debe considerar el tipo de contrato del proyecto, ya que para realizar el ajuste necesario, se debe contar con las cubicaciones para determinar el alcance, número de frentes y número de quipos del proyecto.

#### **A suma alzada**

Las cubicaciones deben ser calculadas por el contratista asumiendo la responsabilidad. En caso que el itemizado contenga datos de cubicación deben ser consideradas solo de referencia.

#### **A serie de precios**

Las cubicaciones son entregadas por el mandante, las cuales generalmente no se pueden modificar, ya que deben ser ajustadas de acuerdo a los datos obtenidos en la ejecución del proyecto.

Se debe tener especial cuidado con aquellas partidas con unidad "un" y "gl", ya que el precio unitario no es modificable.

En caso en que no se tengan datos de cubicación, se pueden estimar, pero con cierto margen de error, ya que generalmente estos proyectos se estudian con la Ingeniería de Detalles incompleta.

Es importante que las cubicaciones bajo esta modalidad de contrato, se consideren ajustables según medición en obra, manteniendo constantes los precios unitarios.

Para un detallado estudio, siempre se debe contar con cubicaciones, ya que sirven de base para calcular el orden de magnitud del proyecto, plazos de ejecución, número de frentes, cantidad de equipos y datos para los ajustes por permanencia.

## **5.2 Proveedores y cotizaciones**

Utilizar planilla con historial de proveedores y su comportamiento de respuesta, según evaluación al término de cada proyecto.

Una complicación para los departamentos de estudio de propuestas es cotizar a muchas empresas, pero finalmente nunca cerrar un contrato o compra, que es el fin del proveedor. Por lo tanto, después de muchas solicitudes es muy probable que la respuesta demore mucho, nunca llegue o llegue de muy mala calidad o a un precio muy elevado.

Por lo anterior, se sugiere que los proveedores que participaron en la etapa de estudio, al menos sean considerados en la cotización de obra, para el cierre de los contratos y compras.

|     | Ítem Empresa                                | Servicio | Contacto                | Cargo         | Teléfono | celular | E mail                                                                   | Dirección                                                               | <b>Web</b>     |
|-----|---------------------------------------------|----------|-------------------------|---------------|----------|---------|--------------------------------------------------------------------------|-------------------------------------------------------------------------|----------------|
| 001 | Combito                                     | Madera   | Juan Parra              | Vendedor      |          |         |                                                                          | 2 2 1234567 9 9955667 juan.parra@combito.cl Av. Vivaceta 5200, Conchalí | www.combito.cl |
| 002 | Ferretería juanito                          |          | Materiales Cladia lópez | Grente ventas |          |         | 2 2 5432112 9 5566331 claudia.lopez@ferrj.cl                             | Av. España 2500 Santiago Centro                                         |                |
| 003 | Juan Herrera                                | Acero    |                         |               |          |         | Mario Campusano Gerente comercial 2 2 4455667 9 4554456 mcampusano@jh.cl | Pajaritos 1300 Maipú                                                    |                |
| 004 | Ferretería don Carlos Materiales Luís Pavéz |          |                         | Vendedor      |          |         | 2 2 3212321 9 2552141 luispavez@fdc.cl                                   | Santa Clara 10500 Huechuraba                                            |                |

**Tabla N°6: Registro y seguimiento cotizaciones (datos ficticios)** 

Fuente: Elaboración Propia

#### **5.3 Programa de Estudio de Propuesta**

En cada estudio de propuesta es necesario elaborar una programación del proyecto, considerando las partidas incidentes y críticas.

Se calculan los tiempos de obra en función de los rendimientos obtenidos de datos históricos (Método sintético) o análisis de actividades, por ejemplo Excavación en corte TCN.

De los datos obtenidos, se puede hacer una estimación general de las duraciones y los vínculos entre las actividades, al igual que la cantidad de frentes de trabajo y número de equipos a utilizar.

Este programa entrega la información para el cálculo de las permanencias de maquinaria y mano de obra, para ajustar el costo directo una vez terminado el presupuesto en costo directo.

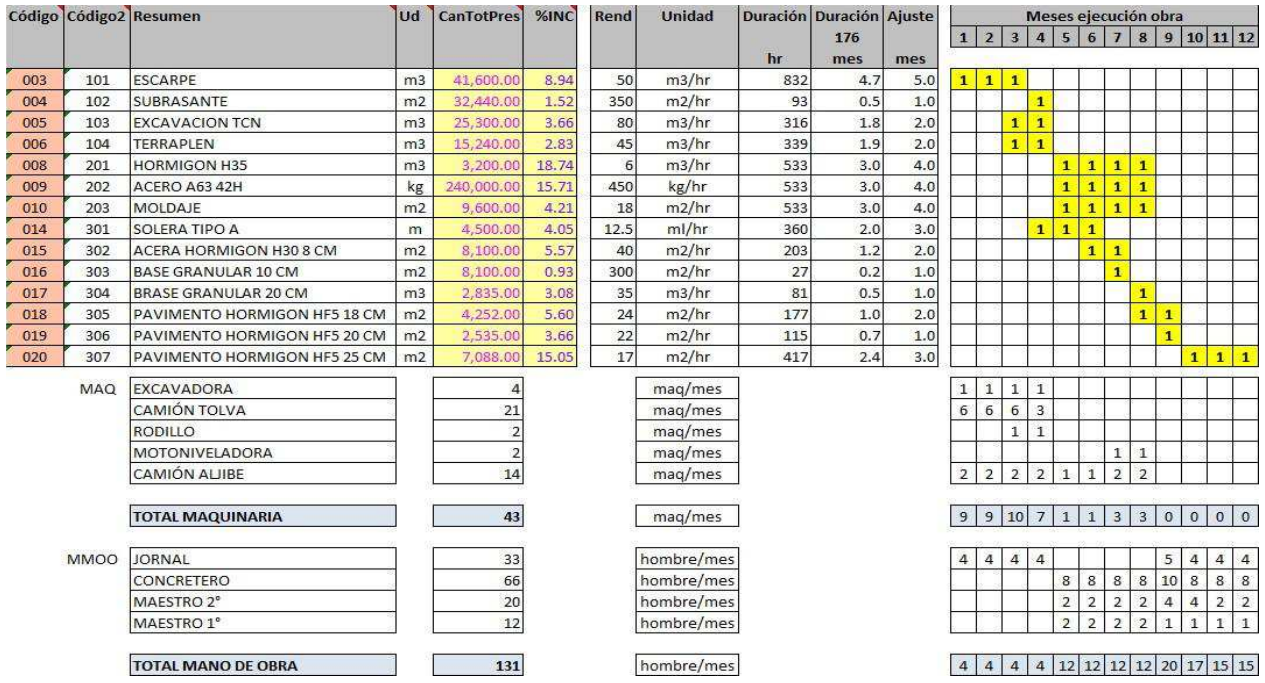

## **Tabla N°7: Programa de estudio**

Fuente: Elaboración Propia

En el caso de la partida: Escarpe (m3)

Se tiene un rendimiento de 50 m3/hr con una duración de 4.7 meses, sin embargo, se ha considerado una duración de 5 meses para el cálculo de sus recursos.

Para todos los casos se ha aplicado la cantidad de 176 horas de trabajo efectivo al mes (22 día\*8 horas/día)

Se aclara que el "Programa de Estudio" no tiene relación con el programa para cumplir la exigencia de Carta Gantt de la oferta técnica.

Aplicación de programa de estudio para calcular la permanencia de los recursos.

Método estimaciones operativas, para calcular la disponibilidad de los recursos en cantidad y tiempo.

Para solucionar la permanencia en función de las cantidades relacionadas con los plazos de ejecución de obra proyectada, se propone la siguiente solución. No se considera el flujo, ya que la planificación no siempre está disponible en esta etapa del proyecto.

Aplicar la fórmula:

Hombre/mes = hhPres / [Conceptos.UsrNum x 176]

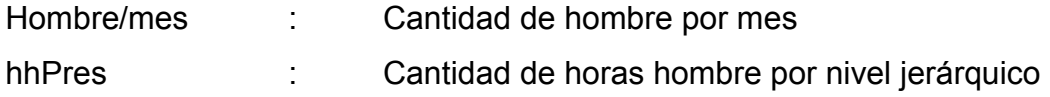

Conceptos.UsrNum: Variable numérica, considerando la cantidad de meses de duración de un nivel jerárquico en el presupuesto.

Ingresar la cantidad de tiempo en meses para el nivel jerárquico que se desee revisar la dotación de mano de obra. Se debe tener cuidado de revisar el valor de horas de producción de acuerdo a las condiciones de cada proyecto en particular.

# **Tabla N°8: Comparación de cantidad de hombre/mes entre información Presto y Programa de Estudio.**

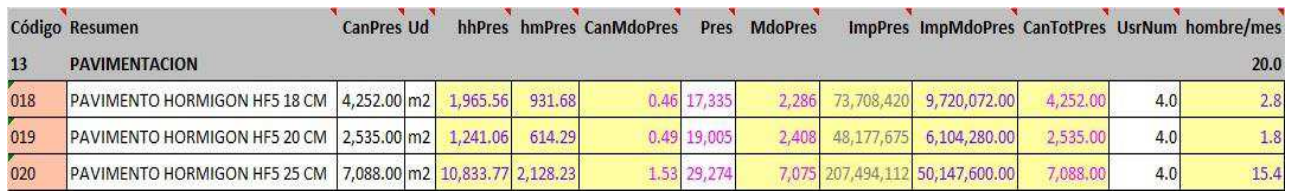

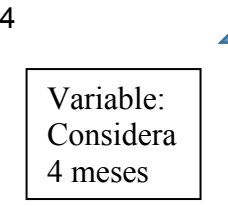

#### Fuente: Presupuesto software Presto 2014

Este método de revisión y corrección de cantidad de mano de obra y maquinaria, puede ser aplicado a cualquier nivel jerárquico.

# **5.4 Análisis Costo Mano de obra**

Se recomienda:

- · Utilizar la unidad hh para Mano de Obra
- · Ingresar como valor costo empresa
- · No utilizar Sueldo líquido y leyes sociales por separado en %

## **Nota:**

La gratificación se ha sumado y descontado del valor "SubTotal", ya que se encuentra considerada en el valor inicial "Sueldo Líquido", ver Tabla N°9.

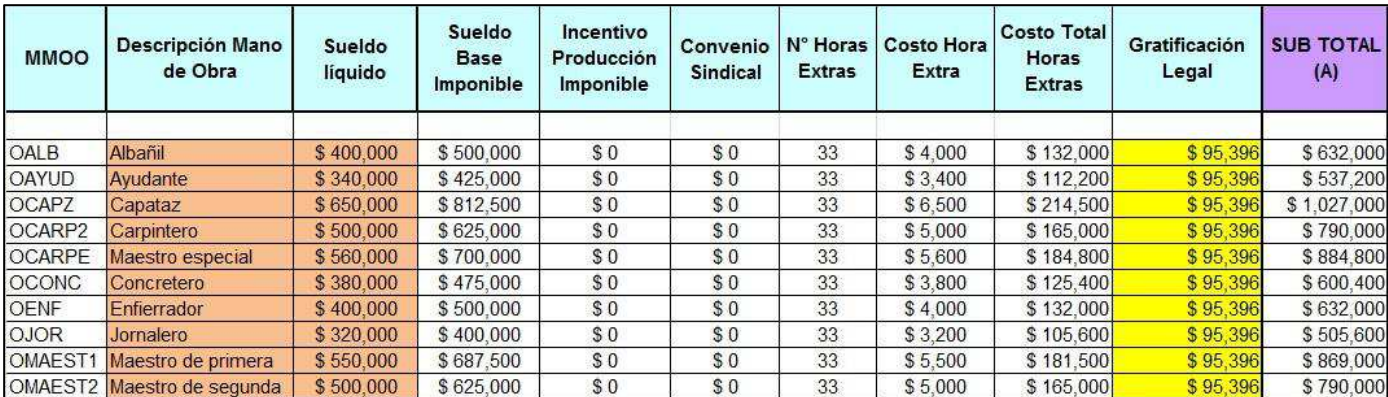

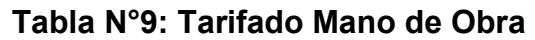

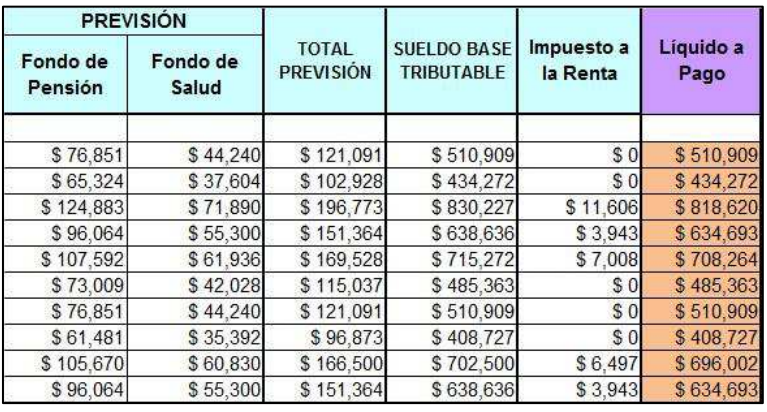

Valor Mano de Obra en hh

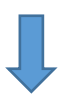

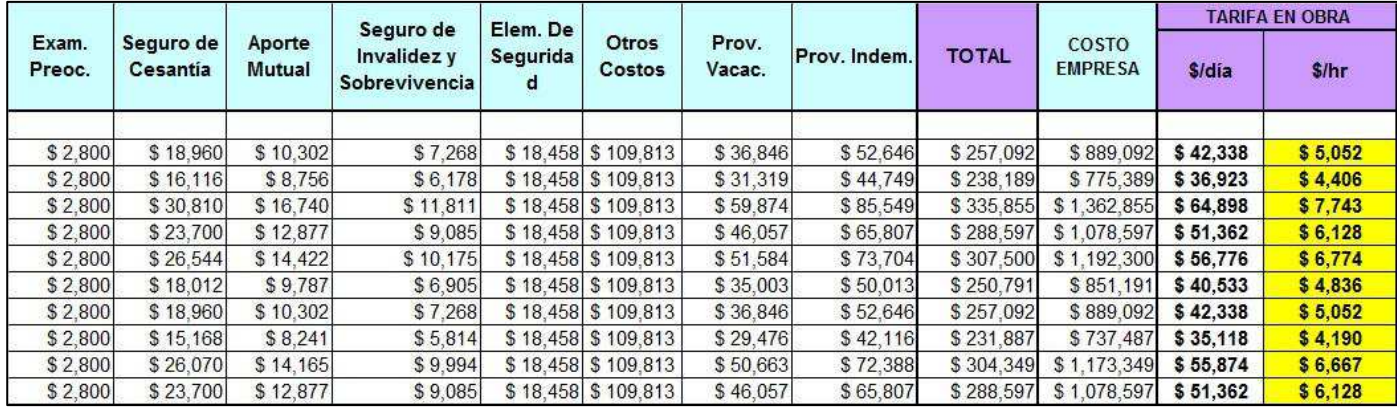

#### **5.5 Estudio Presupuesto de Gastos Generales**

Se presentan algunos elementos a considerar en el presupuesto de gastos generales.

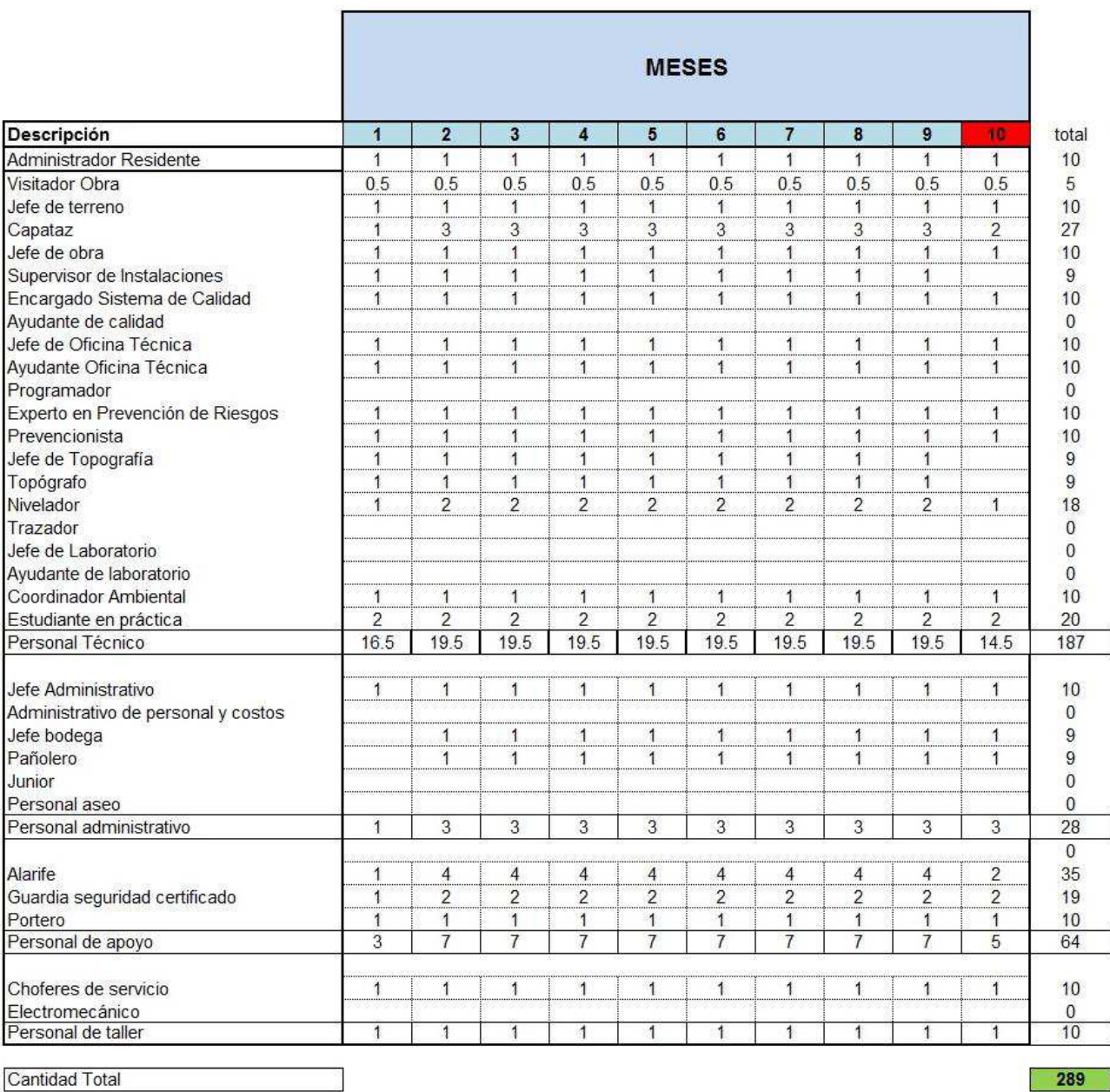

# **Tabla N°10: Flujo Mano de Obra Indirecta**

# **Tabla N°11: Elementos y Cargos Mano de Obra Indirecta**

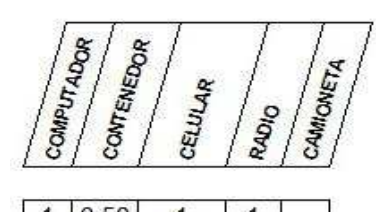

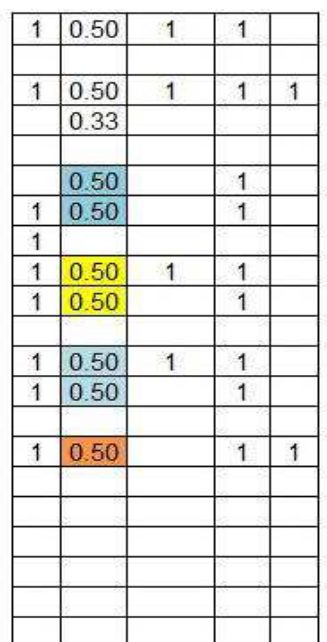

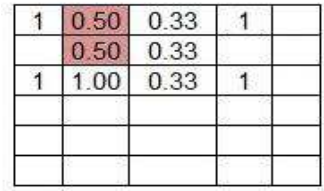

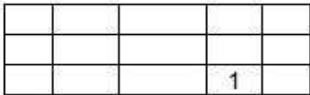

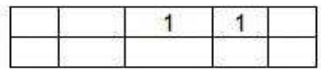

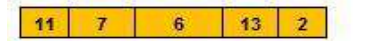

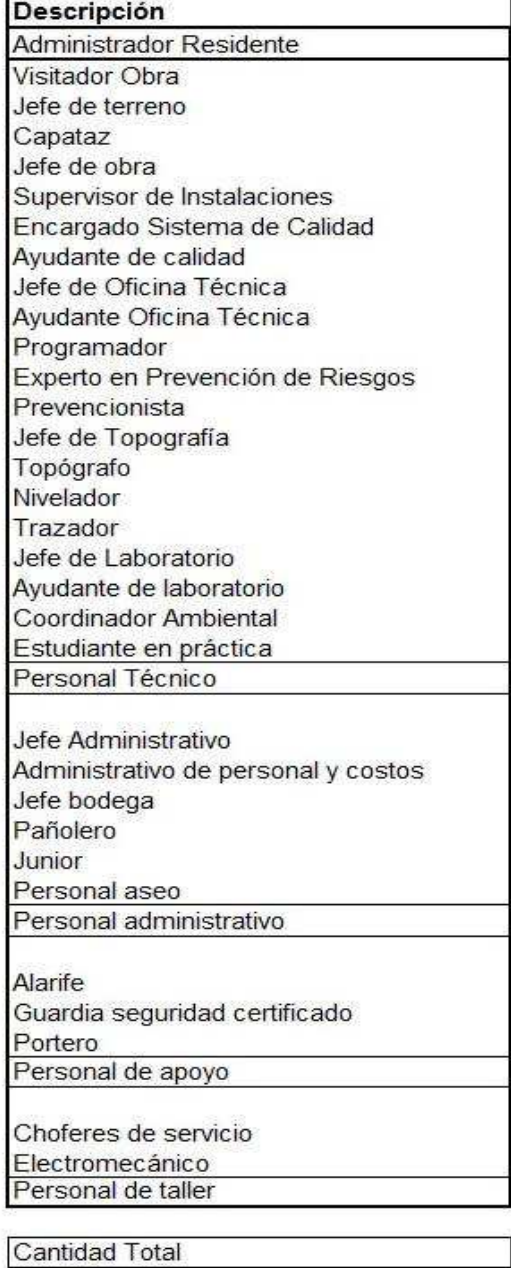

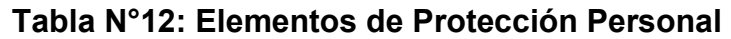

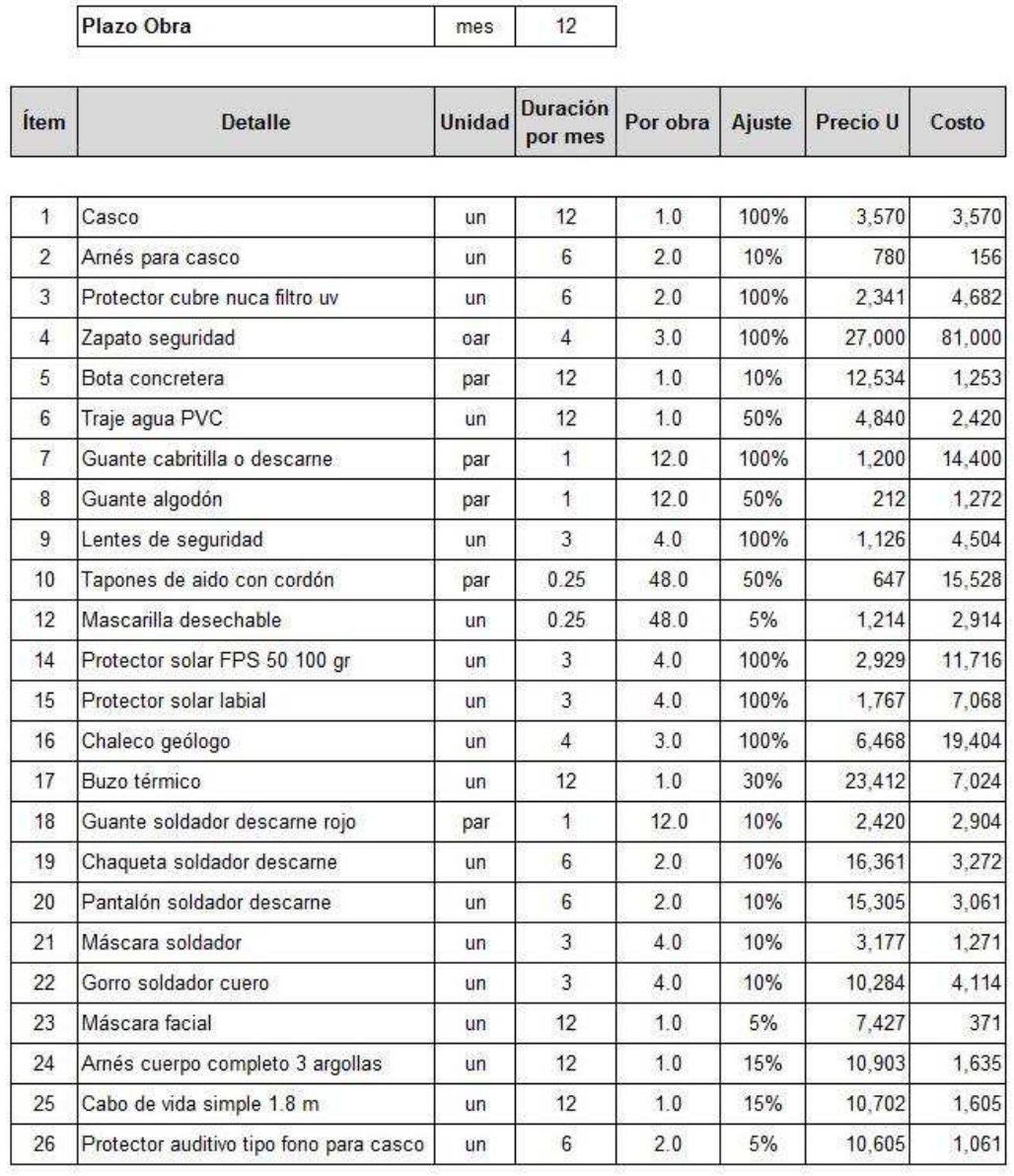

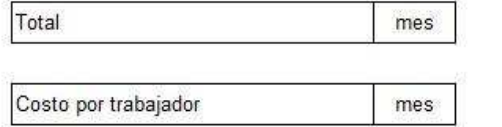

196,205

16,350

## **5.6 Pérdida de Reajuste a Considerar en un Presupuesto**

En caso que el presupuesto se presente en UF en general no se considera reajuste, asumiendo que la inflación es equilibrada por la divisa UF. Sin embargo, no todos los suministros determinar la variación del costo por IPC, teniendo que considerar el tipo de recurso, como por ejemplo:

Materiales de construcción, Combustible, Acero, suministros importados, etc. Para el cálculo de reajuste por IPC, aplicada en los casos en que la oferta se presenta en divisa pesos chilenos (CLP).

Proyección IPC Banco Central año 2014

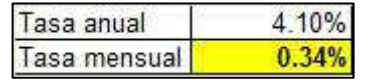

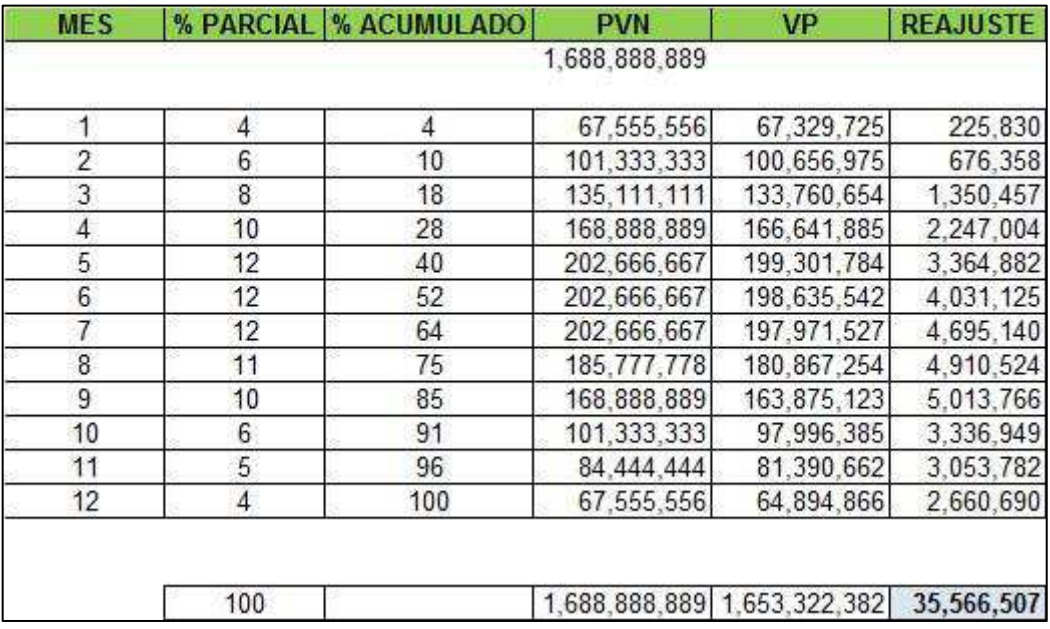

# **Tabla N°13: Reajuste por IPC**

El valor obtenido de reajuste se considera en la hoja de cierre.

La Tabla presenta un flujo estimado para la licitación, detallando costos mensuales parciales y acumulados.

- PVN : Precio venta neto
- VP : Valor presente

Reajuste: Diferencia del presupuesto en pesos por inflación según IPC. El reajuste se aplica en los Gasto Generales, sin embargo, se sugiere que sea considerado en la planilla de cierre del presupuesto.

# **Tasa de interés mensual**

$$
(i_{\text{anual}}+1) = (i_{\text{mes}}+1)^{12}
$$

$$
i_{\text{mes}} = (i_{\text{anual}} + 1)^{(1/12)} - 1
$$

n  $VP= \sum Ft / (i_{\text{annual}}+1)^n$ j=1

Fórmulas de asignatura Evaluación de Proyectos, profesor Eduardo Sepúlveda, Usach.

- Ft : Flujos parciales
- i : Tasa interés mensual

n : Número de períodos (meses)

VP : Valor presente

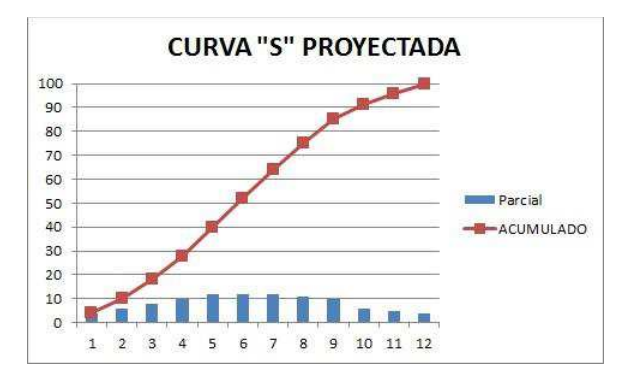

**Figura 5.6.1 Grafico avance acumulado proyectado**  Fuente: Elaboración Propia

#### **Actualización de una oferta**

Puede ocurrir el caso, que una vez presentada la oferta económica, ésta no sea resuelta por parte de la empresa mandante, no adjudicando a uno de los oferentes o declarando desierta la oferta.

Ante estas circunstancias, es posible que el mandante solicite en un tiempo posterior la actualización de la oferta, la cual si está en UF debe mantenerse el valor, ya que la UF absorbe la inflación según IPC. Sin embargo, se deben reajustar aquellos recursos que tienen variación de su costo por sobre la variable de IPC. Por ejemplo:

- · Suministros en Dólar USD
- · Petróleo
- · Acero

Para dar solución a lo anteriormente detallado, se presenta lo siguiente:

El Reajuste Polinómico es una fórmula definida por el MOP (Ministerio de Obras Públicas) que pondera los incrementos de diversos recursos relevantes para el proyecto, por ejemplo:

Combustible - Mano de Obra - Dólar USD - Maquinaria - IPC

Cada uno con un incremento diferente, según información oficial entregada por el INE (Instituto Nacional de Estadísticas) encontrando a través de este Polinomio el promedio ponderado del factor de reajuste a ser aplicado a todos los recursos del proyecto, según los valores totales de cada familia.

El valor encontrado, produce desviaciones significativas ya que encuentra un factor promedio, por lo tanto, los incrementos aplicados a las diferentes familias,

provoca que el valor obtenido no represente el incremento diferenciado, pero si, el valor total de precio de venta.

Por lo anterior, se propone método de aplicación en Presto, para diferenciar el tipo de reajuste según la divisa auxiliar aplicable a cada grupo de recursos.

Esta alternativa se utiliza en la etapa de licitación, sin el uso del presupuesto objetivo (de obra) y sin la programación temporal, información que no siempre está disponible en esta etapa del proyecto.

## **Ejemplo de aplicación (Solo para ser aplicado con Software Presto)**

En caso que se requiera reajustar los precios porque ha pasado un período de tiempo entre la elaboración del presupuesto y la nueva presentación de la oferta al cliente.

Para definir el tipo de reajuste a aplicar, solo basta con cambiar la divisa del recurso y la paridad según las ecuaciones adjuntas.

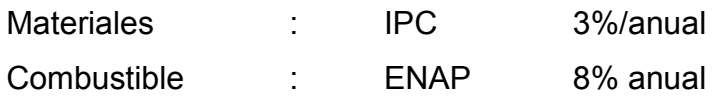

CLP = CL2 +  $\triangle$  | (CLP divisa Chile) Fuente: Elaboración Propia

 $\Delta$ = Incremento, según variación de precio.

3% = 1.03 (Materiales) 8% = 1.08 (Combustible) CLP= CL2 x 1.03 CL2= CLP / 1.03 La divisa oficial del proyecto es CLP

La divisa mayor considera paridad igual a uno Para el ejemplo la paridad de la divisa UF = 1

La divisa oficial del proyecto es el peso chileno (CLP)

Presto hasta la versión 2014, permite utilizar un máximo de 6 divisas.

Cálculo de paridades:

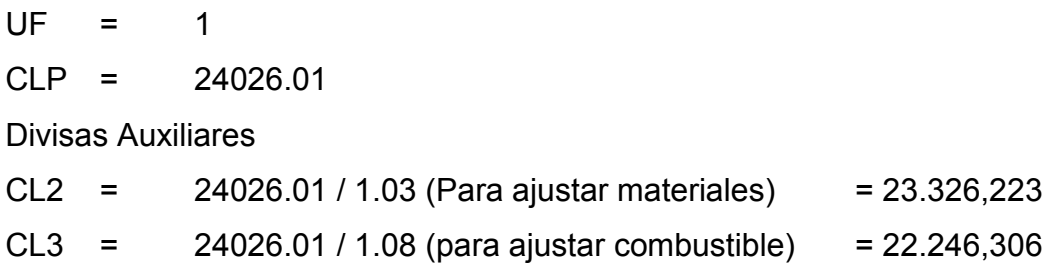

Ejemplo de configuración de divisas y paridades

|   |                 |                     | DivSigla         | DivParidad               |
|---|-----------------|---------------------|------------------|--------------------------|
|   | UE.             | Unidad de Fomento   | UF               |                          |
| 2 | <b>CLP</b>      | Peso chileno        |                  | 24026.01                 |
| 3 | USD             | US dollar           | <b>USD</b>       | 43.5254                  |
| 4 | CL <sub>2</sub> | Reajuste Materiales | CL <sub>2</sub>  | 23326.223                |
| 5 | CL <sub>3</sub> |                     |                  | 22246.306                |
|   |                 |                     | DivISO DivNombre | Reajuste Combustible CL3 |

**Figura 5.6.2 Divisas y paridades en Presto 2014**  Elaboración: Software Presto 2014

## **5.7 Cómo Calcular y Aplicar un Rendimiento a un Recurso**

El rendimiento debe estar asociado al nivel jerárquicamente superior que lo contiene.

Para Mano de Obra y Maquinaria se sugiere utilizar hh y hm respectivamente como unidad de tiempo.

## **Ejemplo**

Excavación TCN = 40.000 [m3], con Excavadora PC200 [hm] R=80 [m3/hr] (Rendimiento excavadora)

Al tener un rendimiento de 80 [m3/hm], el valor que se debe considerar en la celda Factor es 0.0125, lo que dificulta su interpretación.

Por lo tanto, en Presto se escribe (solo en la columna factor) (-80), que por convención significa 1/80=0.0125

Por lo tanto: 40.000 [m3] \* 1 Excavadora PC200 \* (-80) [hr/m3] = 500 [hm]

Se debe tener la precaución al calcular el rendimiento de un recurso, ya que se tiene la tendencia a aplicar una regla de tres simple, método que puede provocar una diferencia considerable.

Si a la misma partida le agregamos el recurso de mano de obra de 2 jornales de apoyo a la excavación masiva, ocurre lo siguiente:

40.000 [m3] \* 2 Jornal \* (-80) [hh/m3] = 1000 [hh]

Se aclara que los jornales, no consideran rendimiento de producción, sino rendimiento dependiente de la excavadora, que es el recurso que comanda el APU.

En caso que se considere aumentar la cantidad de jornal de 2 a 4, se podría considerar lo siguiente:

- · 2 Jornales rinden 80 [m3/hh]
- · 4 Jornales ronden X [m3/hh]

Donde X= 4\*80/2 = 160 [m3/hh]

Sin embargo, el cálculo anterior no es correcto, ya que al considerar una mayor cantidad de Jornales no significa que aumente la producción de la partida.

Debido a que el recurso Jornal considera un rendimiento dependiente. Por lo tanto, el rendimiento dependiente se mantiene en 80 [m3/hh].

# **CAPÍTULO 6**

# **USO DE PARTIDAS, SUBPARTIDAS Y AUXILIRES**

# **6.1 Las Partidas**

Son el nivel jerárquico que contiene los análisis de precios unitarios (descomposición).

Una partida contiene Medición (M) o Cubicación, Precio Unitario (Pres), donde:

```
Medición*Precio Unitario = Precio Total de la partida (ImpPres)
```
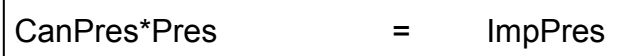

# **En Presto:**

Para la partida enésima del Itemizado

 $CanPres<sub>n</sub>*Pres<sub>n</sub> = ImpPres<sub>n</sub>$ 

Precio Total para todas las partidas = Costo Directo (CD)

n n  $\sum\limits_{i=1}^\infty \mathsf{CanPres_i}^*{\rm Pres_i}=\sum\limits_{i=1}^\infty \mathsf{ImpPres_i}$ 

# **Nota:**

A nivel de Partidas no se considera la columna Factor.

# **6.2 Las Subpartidas**

Las Subpartidas se utilizan generalmente cuando se requiere utilizar una EDT (Estructura de descomposición de trabajo)

Ejemplos:

# **Partida: Hormigón armado (m3)**

**Subpartidas** 

- · Hormigón m3
- Enfierradura kg
- · Moldaje m2

Mostrando de forma más ordenada la separación de las subpartidas para un análisis más detallado y manejable.

# **Partida: Tubería en zanja (ml)**

**Subpartidas** 

- · Excavación m3
- · Sello excavación m2
- · Cama arena m2
- · Tubo ml
- · Relleno lateral m3
- Relleno mat. Exc. M3

# **Partida: Pavimento de hormigón (m2)**

**Subpartidas** 

- · Subrasante m2
- · Base estabilizada m3
- · Moldaje ml
- Hormigón HF5 m3
- · Curado m2
- · Sello ml

Cada subpartida, se analiza de forma independiente, la que para determinar el precio se debe relacionar a través de las columnas CanPres y Factor con la unidad de la partida.

Una alternativa es utilizar una subpartida en varias partidas, de manera que al realizar un cambio, se realice automáticamente en todas las partidas en que ha sido considerada (Requiere de cierta experiencia).

#### **6.3 Los Auxiliares**

Una partida auxiliar, es un recurso con descomposición de otros recursos (Conceptos Básicos).

En Presto se identifica con el fondo de la celda Código de color gris.

# **Se sugiere la siguiente codificación para las partidas auxiliares:**

- · Prefijo X para Mano de obra
- · Prefijo W para Maquinaria
- · Prefijo S para Subcontratos

## **Auxiliar de Mano de Obra**

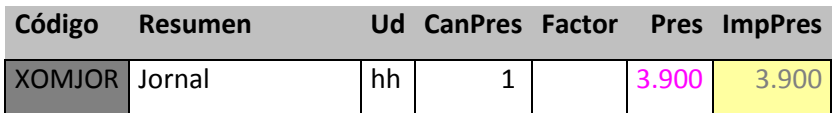

## **Descomposición de Auxiliar "Jornal"**

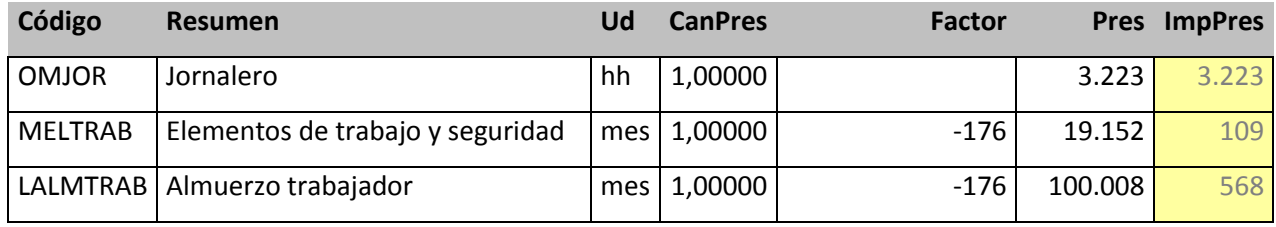

Nota: El valor (-176) corresponde a 22 día/mes x 8 hh/día = 176 hh/mes

(-176) corresponde a 1/176 [mes/hh]

# **Auxiliar de Maquinaria**

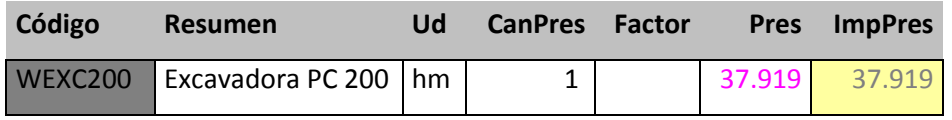

El nivel Auxiliar Excavadora 200 [hm], se forma con los siguientes recursos, que en conjunto forman el precio para una hora máquina.

# **Descomposición de Auxiliar "Excavadora PC 200"**

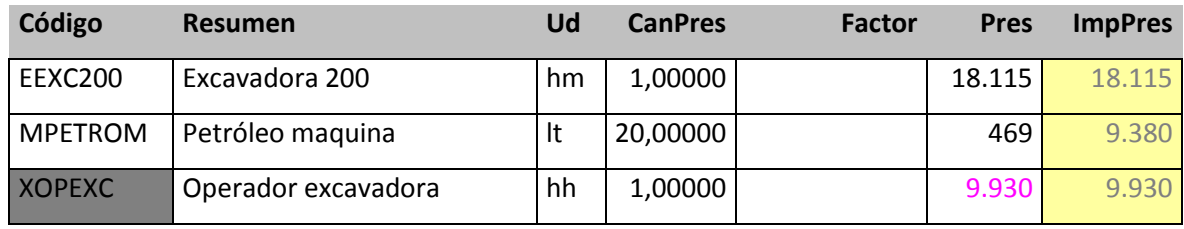

Los operadores de maquinaria se ubican en el interior de la partida auxiliar

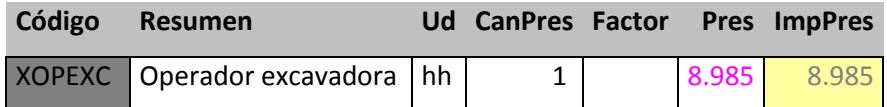

## **Descomposición de Auxiliar "Operador Excavadora"**

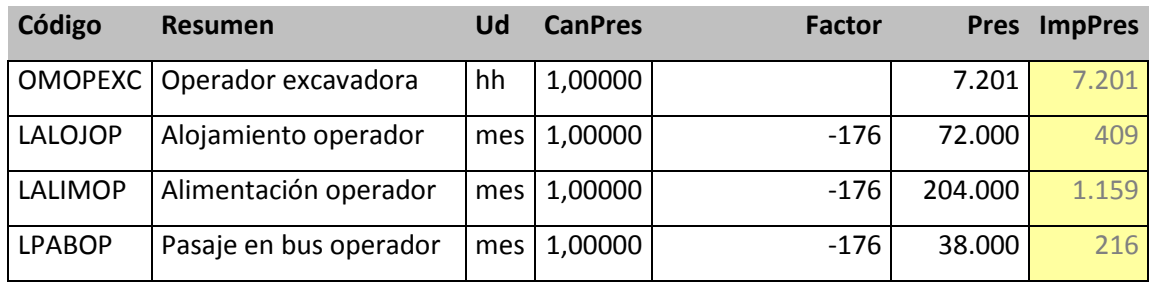

En el nivel Auxiliar Excavadora PC200 se considera un consumo de combustible de 20 lt/hm

El Operador y la máquina se encuentran en razón 1:1, sin embargo, se debe ajustar el operador en función de:

· Horarios.

.

- · Horas mínimas.
- · Turnos de trabajo.
- · Horas de producción.
- · Horas de estadía.

La cantidad de horas de un Operador, no necesariamente coincide con las horas que produce la Máquina.

Para ajustar se debe modificar la Mano de obra y Maquinaria en el nivel jerárquico Auxiliar, aprovechando la estructura propuesta.

De esta forma se puede aprovechar la herramienta de Presto, donde un recurso muestra en las partidas en que participa.

Si observamos el recurso Jornal, solo mostrará el nivel auxiliar que lo contiene.

En cambio, si observamos en nivel Auxiliar Jornal, se muestran las partidas en que se encuentra, ajustando las columnas CanPres y Factor.

# **CAPÍTULO 7**

# **EJEMPLO PRÁCTICO PARA ANÁLISIS DE PRECIO UNITARIO EN PRESTO.**

Se desarrolla ejemplo de Movimiento de tierras, analizando la partida:

· Excavación en corte terreno cualquier naturaleza (TCN) [m3]

Se debe calcular la Distancia Media de Transporte para encontrar los tiempos de ciclos de corte, carguío y transporte. Además, para determinar la cantidad de equipos a utilizar.

Se obtiene de los planos de diseño geométrico de la plataforma, considerando los volúmenes y distancias parciales a recorrer.

 $DTM = \sum (D_i \times V_i) / V_t$ 

DTM= Distancia media de transporte

- Di Distancia parcial al centro de masa i
- Vi Volumen parcial del tramo i
- Vt Volumen total

Dato: DMT = 5.00 km

Excavadora PC 200 Pala colmada 1 m3 Suelo clasificación AASTHO: SM (Arena limosa) Espesor de corte 2.00 m

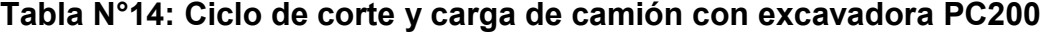

**TIEMPO CARGA** 

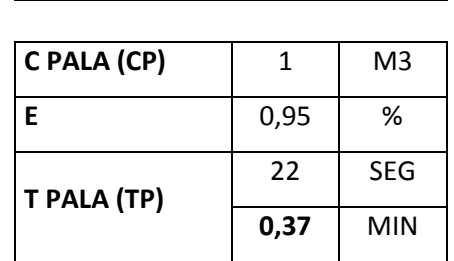

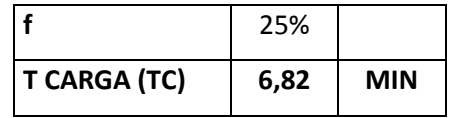

Fuente: Elaboración Propia

# $TC = (C / CP) \times TP \times f \times / E$

Fórmula de asignatura Construcción Pesada, profesor Eduardo Barra, Usach.

- TC: Tiempo de carga de un camión tolva [min]
- C: Capacidad camión tolva [m3]
- CP: Capacidad pala colmada excavadora [m3]
- TP: Tiempo de ciclo para una palada [min]
- f: Esponjamiento [adimensional]
- E: Eficiencia [adimensional]
- TC=  $(14/1)^*0.37*1.25/0.95 = 6.82$  min

## **Tabla N°15: Rendimiento Excavadora PC200**

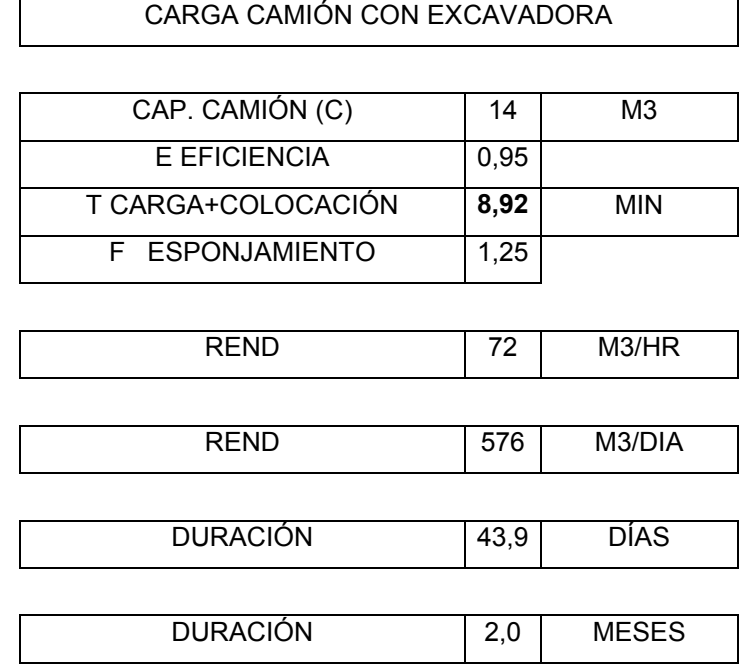

Fuente: Elaboración Propia

Para calcular el rendimiento de producción de la excavadora, se tienen que considerar la capacidad de los camiones tolva, como el espesor de corte representativo del terreno, el tipo de suelo, humedad del terreno, tamaño máximo del árido, etc.

Datos que ayudan a estimar el valor de eficiencia a considerar en los ciclos de carga.

Otra variable importante es el esponjamiento, que en general es un dato conocido de acuerdo a la experiencia del profesional, sin embargo, es un dato que se puede obtener a través de un ensayo en terreno.

Se debe considerar como punto relevante la cantidad de camiones, para que se cumplan los rendimientos y ciclos obtenidos.

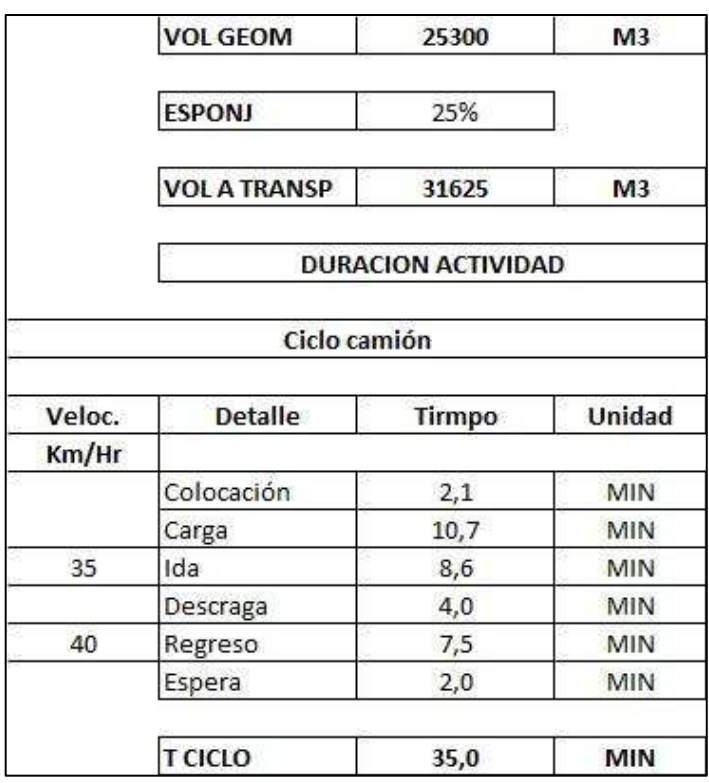

# **Tabla N°16: Ciclo Camión Tolva**

# **Propie: Elaboración Propia**

Rendimiento para 1 camión

# **Rc= C x E x 60 / ( f x T ) [m3/hr]**

- C : Capacidad camión tolva (m3)
- E : Eficiencia
- f : Esponjamiento
- T : Tiempo ciclo (min)
- Rc : Rendimiento producción camión tolva

## **Rc= 20.6 [m3/hr]**

Presentando el rendimiento de la forma 1/R y aislando la variable esponjamiento (factorizando "f"):

**1 / R = f x T / (C x E x 60) [hr/m3]**  Donde

**1 / R = f x [T / (C x E x 60)] [hr/m3]** 

Se separa el esponjamiento y rendimiento geométrico.

#### **1/R = 1.25 x 1 / 16.48**

**1.25** : Esponjamiento del material, colocado en la columna CanPres

**16.48** : Rendimiento geométrico del camión tolva en m3/hr en la columna Factor, se ingresa como -16.48

Los valores se ingresan al sistema Presto de la siguiente forma:

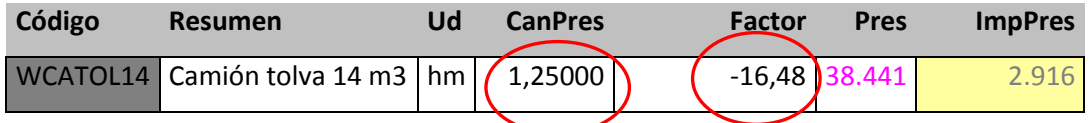

Precio / m3 / kilómetro: [\$ / m3 / km]

Fórmula empírica para calcular el precio de un m3 transportado:

 $\frac{m3}{km} = (624 / \text{DMT}^1.2) + 100$  Fuente: Elaboración Propia

#### Para DMT > 3 km

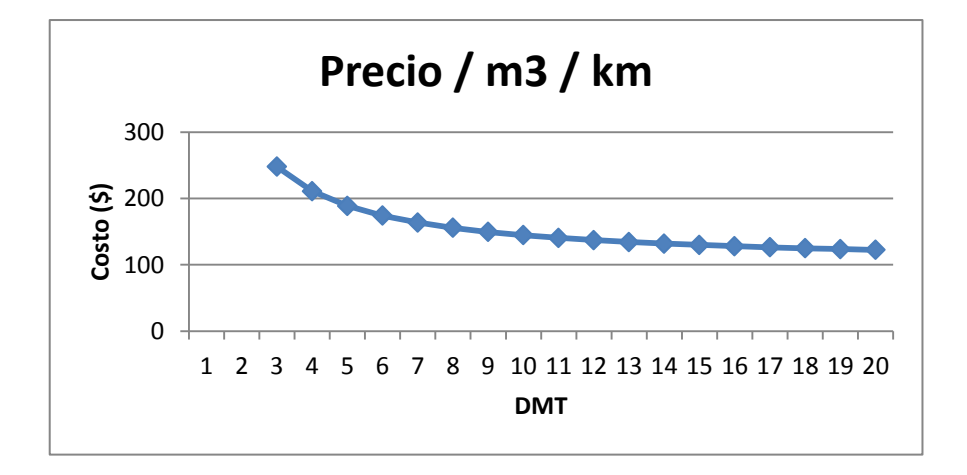

**Figura 7.1.1 Gráfico costo de transporte volumen por km**  Fuente: Elaboración Propia

#### **Nota:**

Esta fórmula debe ser ajustada a cada ciclo de transporte y las condiciones particulares del proyecto.

# **CAPÍTULO 8 TIPOS DE ANÁLISIS DE PRECIOS UNITARIOS**

## **8.1 Diversas Soluciones para Elaborar un Análisis de Precios Unitarios**

Las formas de armar un APU son variadas y obedecen principalmente al sector en que se está participando.

Por ejemplo en arquitectura, la mano de obra participa en variados frentes de manera paralela. Es usual observar que un jornal participa en la descarga de materiales y luego está ayudando en la colocación del hormigón, etc.

Por lo anterior, el rendimiento por partida es relativo y debe ser ajustado según cantidad de equipos, número de frentes y cuadrillas disponibles.

En obras mineras el personal de costo directo, participa en faenas específicas para lo que ha sido contratado o se ha programado su actividad.

La improvisación en este sector es minimizada. Por lo tanto, se tiene el rendimiento de producción y el rendimiento por estadía.

En cambio en edificación, el personal participa en múltiples actividades, aprovechando el recurso de mano de obra, como por ejemplo:

Un jornal participa en:

- · Excavaciones.
- · Descarga de materiales.
- · Transporte hormigón en carretilla.
- · Actividades de limpieza.
- · Traslado de moldaje.

Otro factor a considerar, es el tipo de contrato, ya que las modalidades de serie de precios y suma alzada permiten diferentes formas de abordar un precio unitario.

#### **Formas de enfrentar un análisis de precio unitario:**

- · Uso columna factor, con la forma (–80) (Método chileno)
- · Uso columna factor, de la forma 0.0125 (método español)
- · Aplicar concepto de mano de obra por cuadrilla
- · Aplicar auxiliares para mano de obra y maquinaria
- · Considerar recursos en primer nivel

## **8.2 Desde una partida a los recursos**

#### **Tabla N°17: Precio Unitario (solo columna Cantidad)**

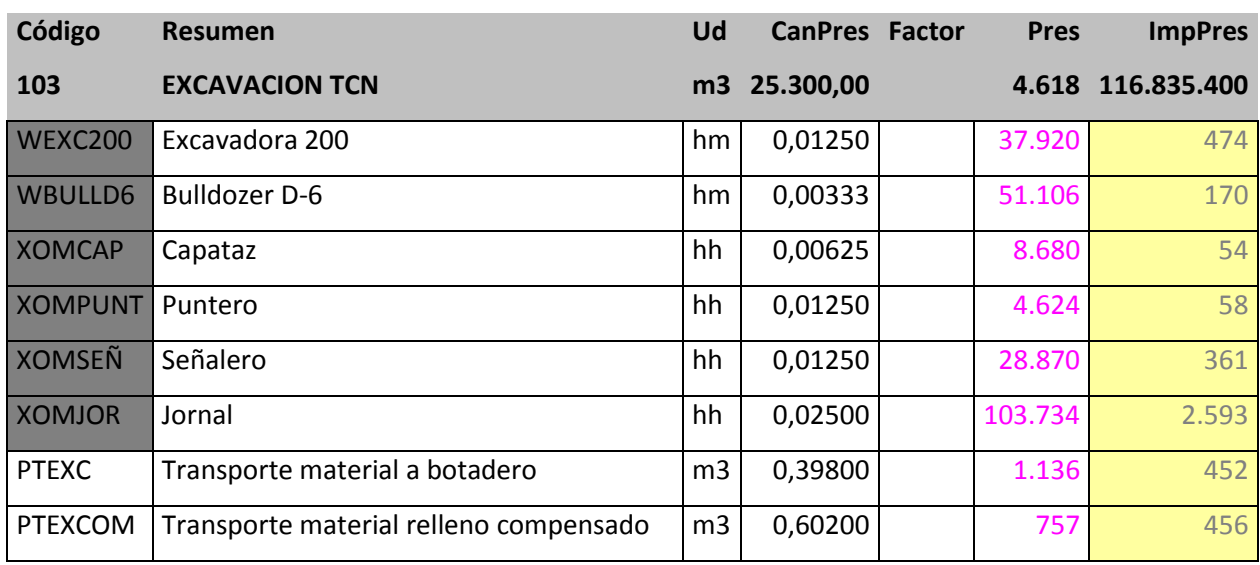

Para el recurso Excavadora, sólo se considera la columna cantidad. Se hace la aclaración que en los casos en que la columna factor sea cero (0), Presto considera el valor 1, no afectando el resultado.

No se sugiere el uso de esta modalidad, debido a que se pierde información. Para el caso del ejemplo, la Cantidad=1 y el Rendimiento=80, entregan como resultado:

 $1 \times (1/80) = 0.0125$  [hm/m3]

Sin embargo, independiente de la modalidad utilizada, siempre se cumple el formato establecido para la entrega del informe de análisis de precios unitarios. Este informe solo tiene la función de cumplir con la exigencia del mandante, para el desglose de precios de las partidas.

Se sugiere no considerar este informe para ser utilizado en obra para seguimiento y control (ver comparativo entre informes APU).

| Código         | <b>Resumen</b>                         | Ud             | <b>CanPres</b> | <b>Factor</b> | <b>Pres</b> | <b>ImpPres</b> |
|----------------|----------------------------------------|----------------|----------------|---------------|-------------|----------------|
| 103            | <b>EXCAVACION TCN</b>                  | m <sub>3</sub> | 25.300,00      |               | 4.618       | 116.835.400    |
| <b>WEXC200</b> | Excavadora 200                         | hm             | 1,00000        | $-80,0$       | 37.919      | 474            |
| <b>WBULLD6</b> | <b>Bulldozer D-6</b>                   | hm             | 1,00000        | $-300,0$      | 51.105      | 170            |
| <b>XOMCAP</b>  | Capataz                                | hh             | 0,50000        | $-80,0$       | 8.679       | 54             |
| <b>XOMPUNT</b> | Puntero                                | hh             | 1,00000        | $-80,0$       | 4.624       | 58             |
| <b>XOMSEÑ</b>  | Señalero                               | hh             | 1,00000        | $-80,0$       | 28.870      | 361            |
| <b>XOMJOR</b>  | Jornal                                 | hh             | 2,00000        | $-80,0$       | 103.734     | 2.593          |
| <b>PTEXC</b>   | Transporte material a botadero         | m <sub>3</sub> | 0,39800        | 1,0           | 1.136       | 452            |
| PTEXCOM        | Transporte material relleno compensado | m <sub>3</sub> | 0,60200        | 1,0           | 757         | 456            |

**Tabla N°18: Precio unitario (columna cantidad y Factor)** 

## **Justificación precio unitario**

Medición x CanPres x Factor 25300 x 1 x (-80) 25300 x 1 x 1/80 25300 x 1 x 0.0125 = 316.25 hm

# **De la cubicación total de la partida:**

- · El 39.8% correspondiente a 10.070 m3 se considera enviar a botadero.
- · El 60.2% correspondiente a 15.230 m3 se reutilizará en relleno compensado.

## **Otras formas utilizadas en Chile son:**

- · Descomponer en dos columnas Cantidad y Factor
- · Usar ambas columnas como cantidad
- · Separar en la columna factor, como valor decimal, ej: 0.0125
- · Agregar tercera columna, para mostrar el valor del rendimiento utilizado, pero solo como visualización, bajo las siguientes condiciones:

Para visualizar el rendimiento, la columna debe contener fórmula que devuelva el valor inverso multiplicativo de la columna factor.

Rend = 1/ Factor

#### Desventajas:

No permite ingresar o modificar directamente el rendimiento, ya que solo se puede visualizar.

Muestra el rendimiento en todos los casos, sin excluir los casos en que no corresponde.

## **8.3 Desde un Recurso a las Partidas**

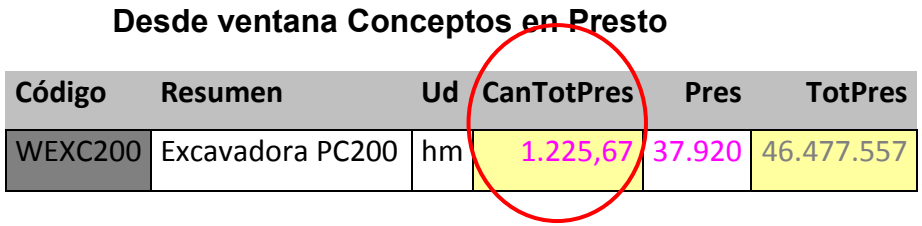

#### **Superiores para recurso "excavadora PC 200"**

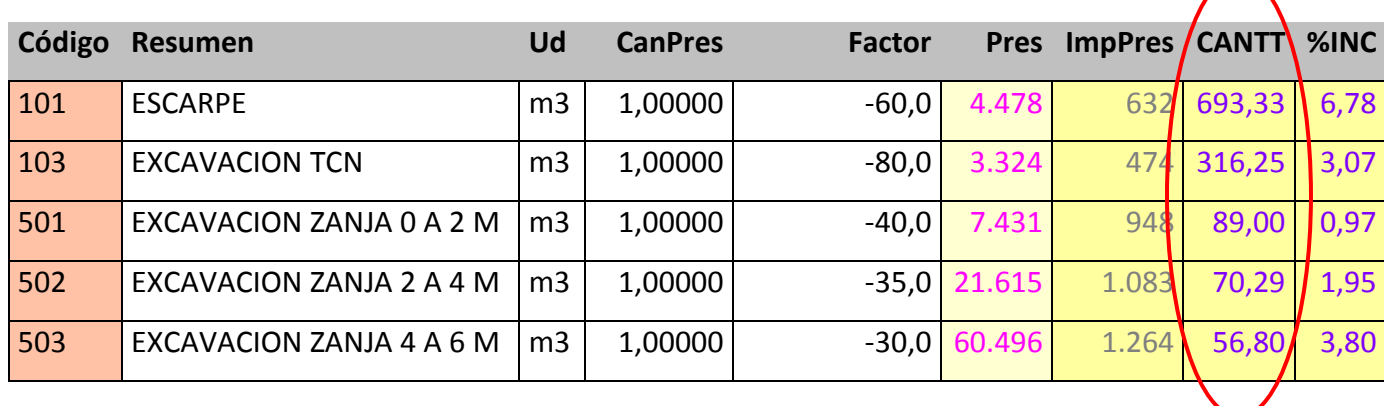

La columna personalizada CANTT muestra las cantidades de horas (hm) del recurso "Excavadora PC200 cada una de las partidas en que participa.

La suma de las cantidades de la columna CANTT representa el mismo resultado de la columna CanTotPres de la ventana Conceptos.

Con estos datos se puede determinar el método de ajuste de un recurso en las partidas en que participa.

Al existir rendimiento de producción en la columna Factor, éste se debe mantener y solo se debe modificar la columna CanPres.

Solo para los casos en que un recurso no considera rendimiento de producción, es posible modificar las celdas de la columna Factor.

# **8.4 Informes de Presupuestos para Presentar la Oferta al Cliente.**

- · Presupuesto desglosado (Itemizado).
- · Análisis de Precios Unitarios.

# **Informes de presupuesto**

Los informes están relacionados en su formato y contenido según su destino.

Las alternativas de uso consideradas en este texto son las siguientes:

- · Informes de estudio
- · Informes de entrega de oferta al cliente
- · Informes a obra

Las alternativas para obtener la información son variadas, las que se detallan a continuación:

- · Menú Informes
- · Exportar a Excel
- · Información directa en pantalla Presto

# **Informe Análisis de Precio Unitario**

# **Forma 1:**

Considera subanálisis

No muestra análisis, entregando producto de CanPres x Factor

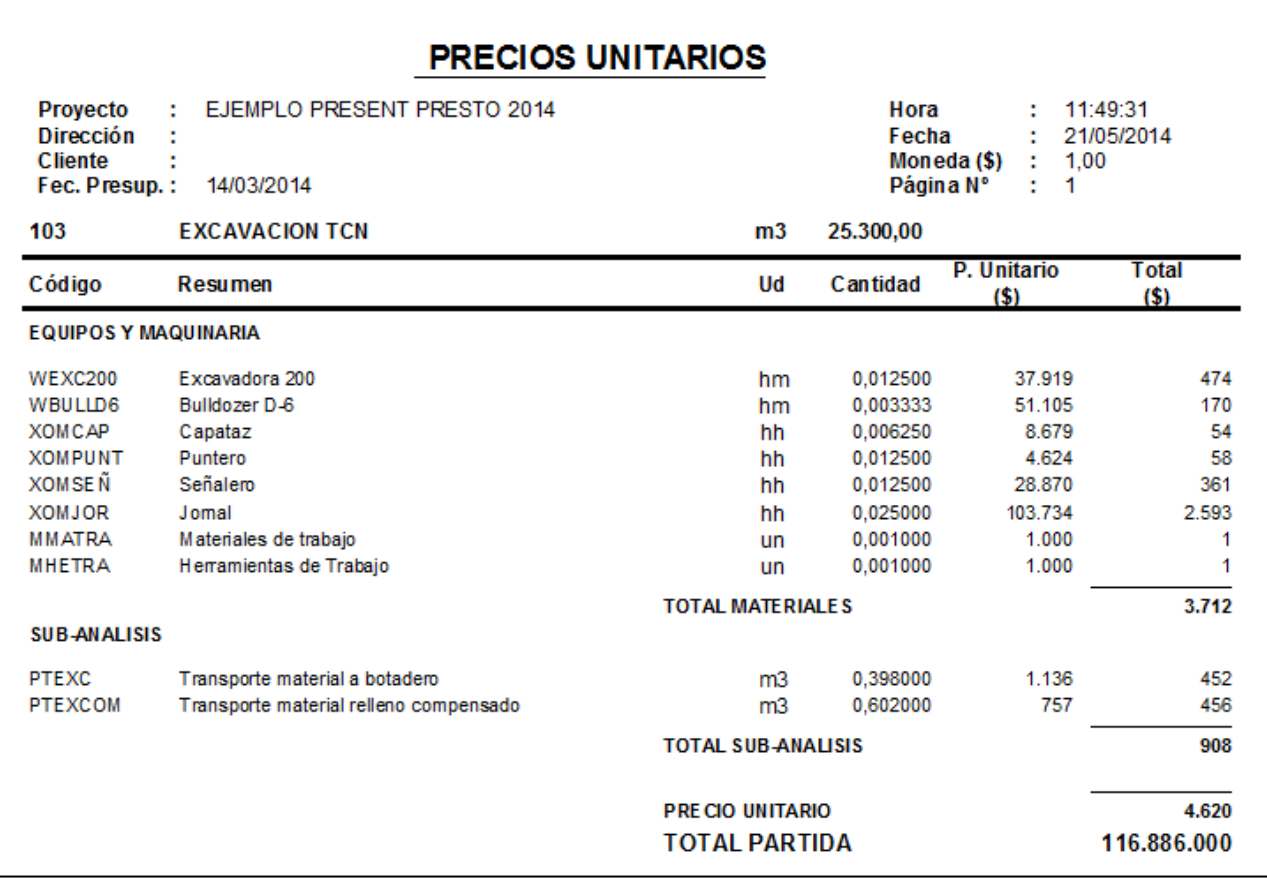

# **Figura 8.4.1 Informe Precios Unitarios con subanálisis**

Los subanálisis son presentados en esta hoja como concepto de forma separada, sin desglose.

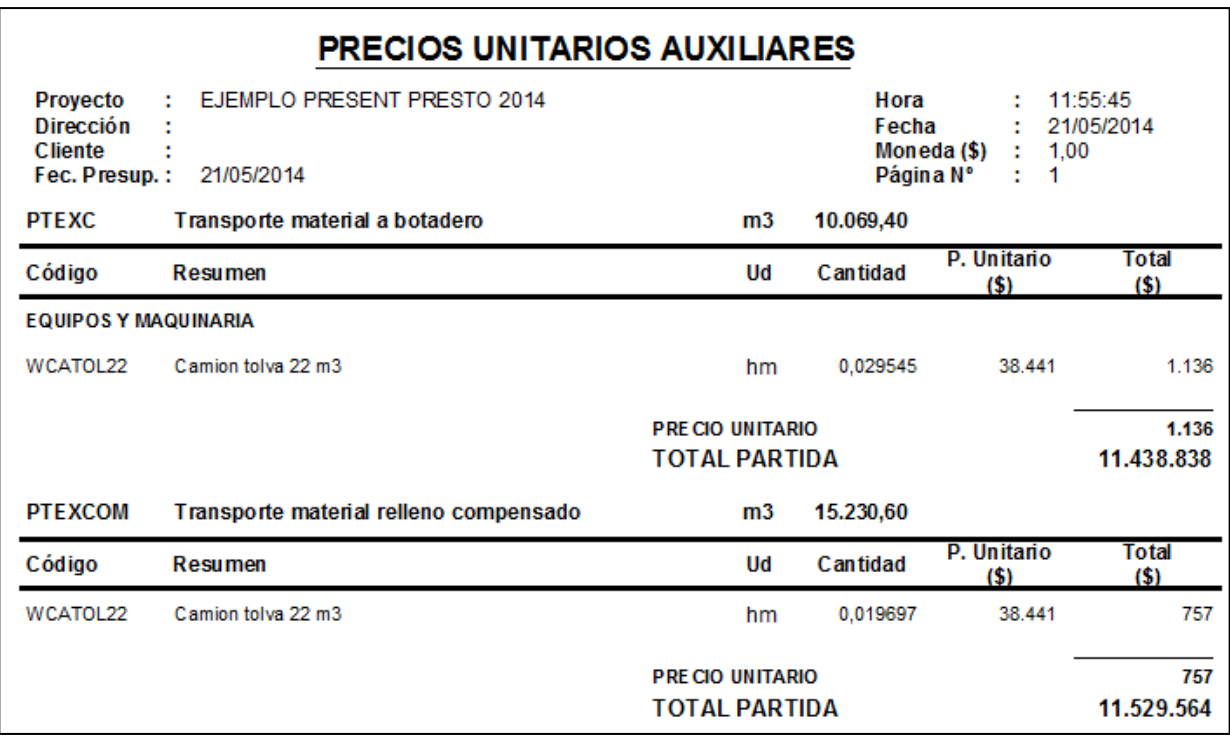

# **Figura 8.4.2 Informe Precios Unitarios con Auxiliares**
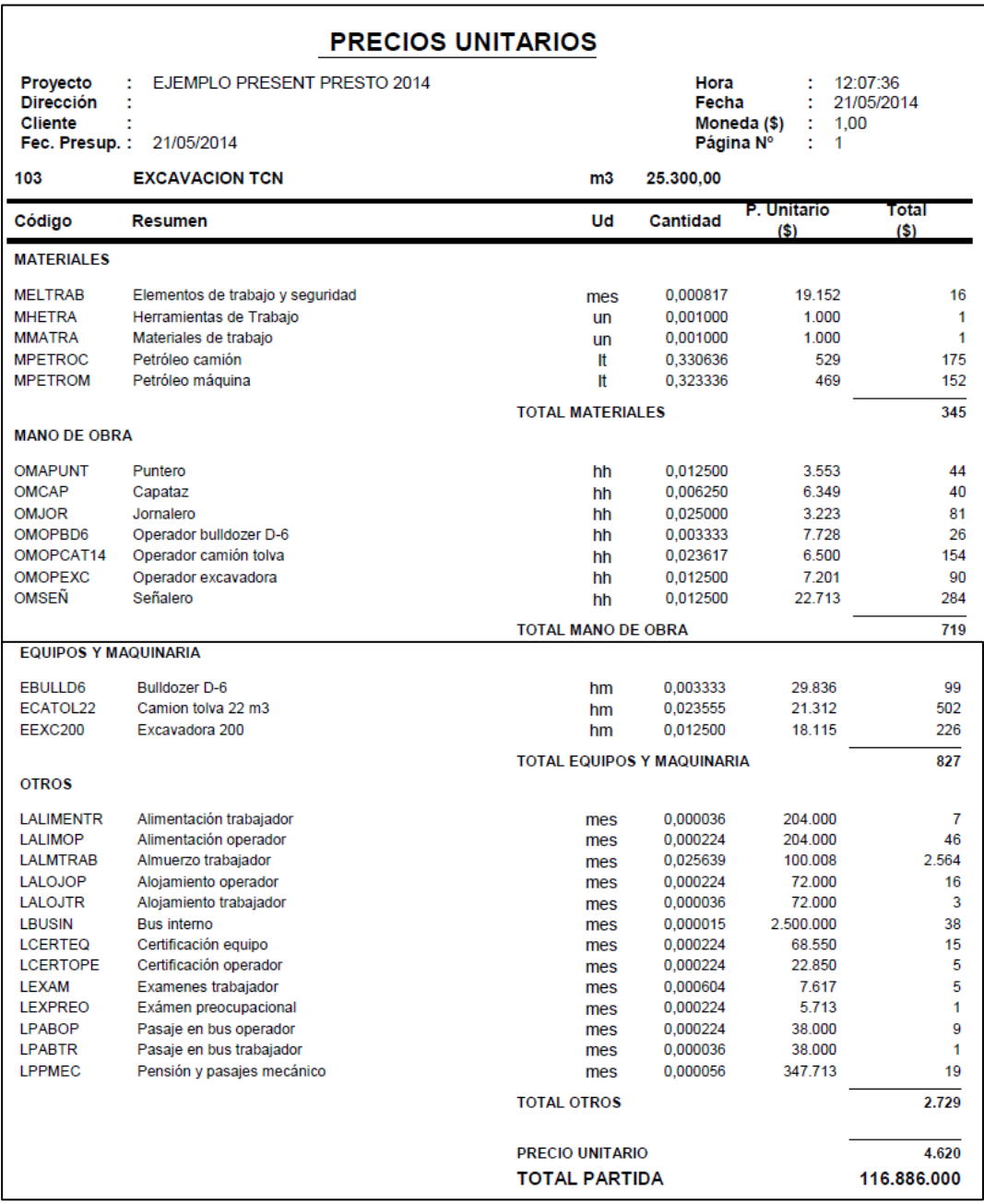

#### Otra forma, es presentar todos los recursos, según el formato solicitado:

#### **Figura 8.4.3 Informe Precios Unitarios en Primer Nivel**  Fuente: Elaboración Propia

# **CAPÍTULO 9 TIPOS DE AJUSTE POR PERMANENCIA**

#### **Definición**

Ajuste de la cantidad de unidades de un recurso en cada una de las partidas en que se considera, en función de la cantidad total proyectada por sobre la cantidad calculada por rendimiento de producción.

#### **Aplicación**

En recursos de Mano de Obra y Maquinaria Se sugiere aplicar en nivel auxiliar

#### **Explicación**

Cuando se estudia un proyecto, generalmente se realiza el APU en cada partida de forma independiente (Método Unitario). Para luego realizar un ajuste, especialmente en los recursos incidentes, a través de un análisis general del proyecto, considerando las partidas a ejecutar en su conjunto.

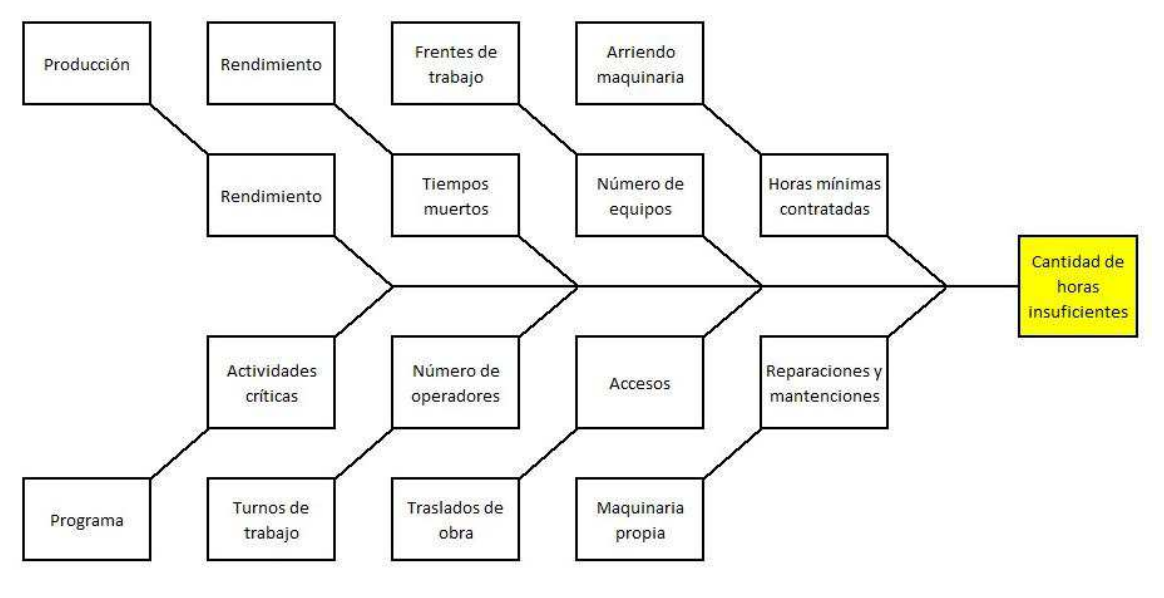

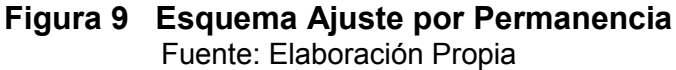

Se produce una falta de horas de los recursos evaluados, los cuales deben ser ajustados para garantizar su financiamiento durante la ejecución del proyecto.

#### **9.1 Tipos de Ajuste en un Presupuesto**

#### **Ajuste para disminución**

Se aplica para lograr que el presupuesto en general tenga un mejor precio final, disminuyendo la cantidad de horas de un recurso para lograr que el presupuesto sea más competitivo económicamente. El precio unitario del recurso permanece constante.

Este ajuste se realiza aumentando el rendimiento en la columna Factor. Modificando la exigencia de producción del recurso.

#### **Por ejemplo:**

Para Mano de Obra: Un Jornal excava a mano 2.00 m3/día, ajustando su rendimiento a 2.50 m3/día.

Lo que produce una disminución del precio unitario de excavación.

Para Maquinaria: Con rendimiento líder, no se debe disminuir en las columnas CanPres, ni factor, ya que este cambio genera un aumento de rendimiento, lo que no es posible ya que supera el análisis de producción.

Por lo tanto, solo queda la disminución de la cotización en la columna Pres.

#### **Ajuste para Aumento (Por Permanencia)**

Al ajustar la cantidad de horas de un recurso en una partida, se debe modificar la columna CanPres y se debe mantener la columna Factor.

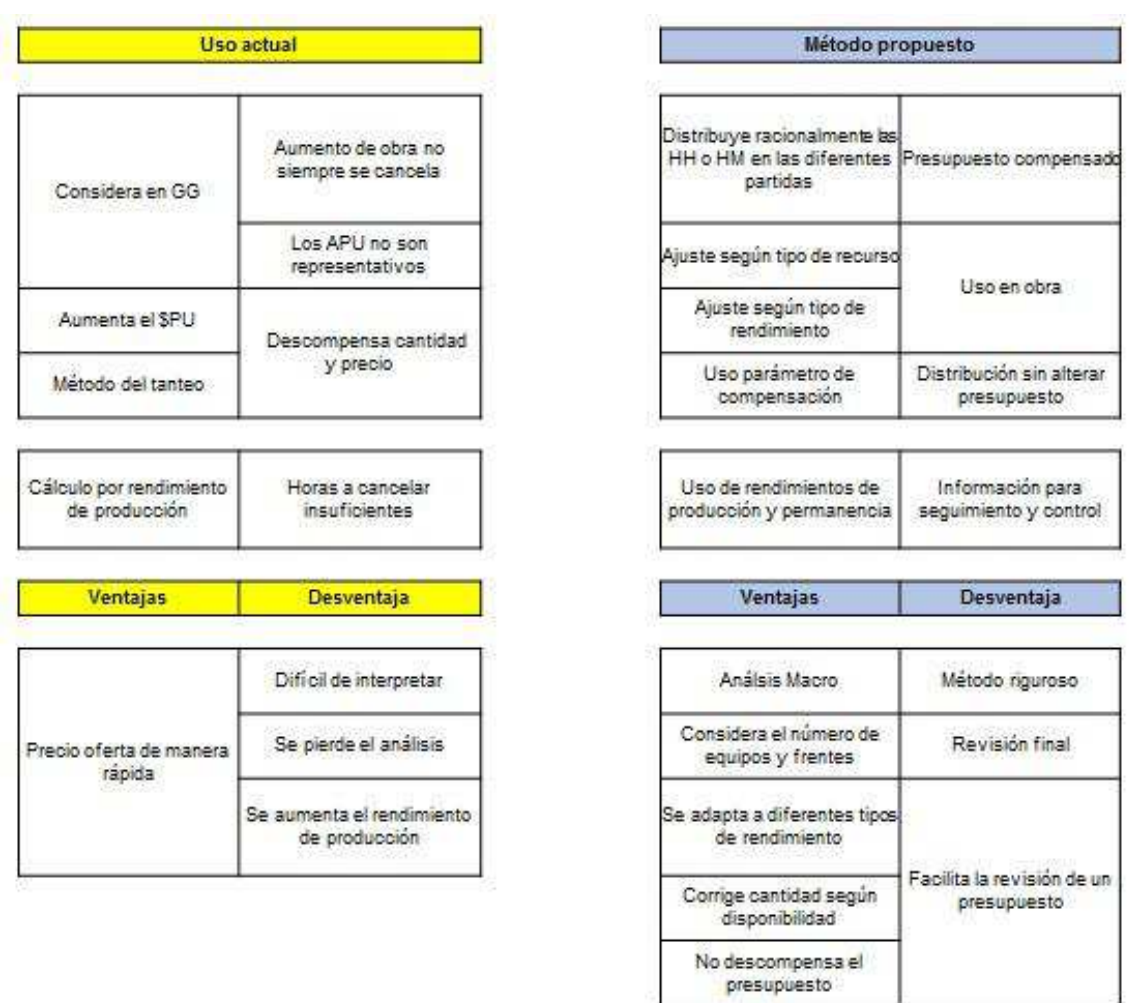

## **Tabla N°19: Comparativo de ajuste por permanencia utilizado por empresas constructoras (Uso Actual) y Método Propuesto.**

#### Fuente: Elaboración Propia

Para una cantidad considerable de empresas, cuando tienen que ajustar un recurso aplican algunos de los siguientes métodos:

#### **Considerar en Gastos Generales**

Al tener la necesidad de generar un aumento de horas de maquinaria y/o mano de obra, la diferencia con respecto al costo directo se considera en los Gastos Generales.

Esta modalidad afecta al presupuesto de obra, generando desviaciones en la información para realizar seguimiento y control, ya que los datos de cantidad y precio se encuentran alterados. Además se corre el riesgo que ante aumentos de obra, el mandante no cancele los Gastos Generales.

#### **Cambio de precio unitario**

Cambian el precio unitario del recurso en la misma proporción del incremento de las horas proyectadas con respecto a las originales.

Esta solución genera desviaciones en la cantidad y precio del recurso.

#### **Por tanteo**

Corrige la cantidad de horas del recurso sin ninguna lógica, solo con el fin de considerar la cantidad total de horas para el proyecto.

Esta opción es la que genera una mayor complicación y lamentablemente es la más utilizada.

#### **Revisión del presupuesto: Cantidad de Recursos**

Una vez iniciada la elaboración del presupuesto y considerada la cantidad de mano de obra y maquinaria. Es posible obtener parcialmente la cantidad de hombres y maquinaria por mes.

Este método permite comparar la cantidad de trabajadores entre el programa de estudio y el presupuesto.

#### **Método Ajuste por Permanencia**

Se propone solución para corregir las horas de un recurso sin descompensar el presupuesto.

#### **Recurso sin rendimiento de producción**

- · Grúa torre
- · Vibrador de inmersión
- · Cercha vibradora

#### **Recurso con rendimiento**

- · Excavadora PC 200 (hm)
- · Cuadrilla hormigón (hh)

#### **9.2 Parámetro de distribución para ajuste por permanencia**

Para aplicar el ajuste por permanencia, se pueden utilizar diferentes parámetros que determinan la distribución de la cantidad y el costo de un recurso.

El coeficiente de distribución K se puede determinar a partir de los siguientes parámetros:

#### · **Unitario**

Define la cantidad un recurso en una proporción única para todas las partidas en que participa.

 $K_i$ = constante

#### · **Por precio**

Define la cantidad de un recurso con una proporción en relación al precio unitario de la partida en que participa.

Este método es muy utilizado, ya que evita que se descompense el presupuesto.

 $K_i = Pres_i / \Sigma Pres_i$ 

#### · **Por cantidad**

Define la cantidad de un recurso con una proporción en relación a la medición de la partida en que participa (según Cubicación).

 $K_i = \text{CanPres}_i / \Sigma \text{ CanPres}_i$ 

#### · **Por precio total**

Define la cantidad de un recurso con una proporción en relación a la multiplicación entre la medición y el precio unitario de la partida en que participa.

 $K_i$ = ImpPres<sub>i</sub> /  $\Sigma$  ImpPres<sub>i</sub>

#### · **Por rendimiento**

Define la cantidad de un recurso con una proporción en relación al rendimiento considerado en cada partida.

 $K_i = Factor_i / \sum Factor_i$ 

#### · **Manual**

Determina la cantidad de un recurso con una proporción en relación a los índices ingresados manualmente por el usuario.

 $K_i = \text{Indice}_i / \Sigma \text{ Indice}_i$ 

#### **9.3 Ajuste por Permanencia (Recurso sin rendimiento Líder)**

Se considera que el recurso no tiene rendimiento que determine los APU.

CT= $\Sigma$  M<sub>i</sub> \* C<sub>i</sub> \* F<sub>i</sub> =  $\Sigma$  M<sub>i</sub> \* C<sub>i</sub> \* (1/R<sub>i</sub>) Fuente: Elaboración Propia

- CT : Cantidad total del recurso en las partidas consideradas
- M : Medición o cubicación de las partidas
- C : Columna CanPres del recurso en cada partida
- F : Columna Factor del recurso en cada partida
- R : Rendimiento del recurso en cada partida

Se requiere el aumento de unidades de un recurso en las partidas que se encuentra para obtener la cantidad total del recurso.

Se debe evitar descompensar el presupuesto.

Nunca se debe modificar las partidas de forma independiente, usando el "tanteo" para llegar a las horas totales proyectadas.

Para encontrar la cantidad a incorporar a cada partida sin descompensar el presupuesto, se sugiere utilizar el siguiente método:

Ki : Parámetro de distribución

Ejemplo: Parámetro Precio unitario de la partida en que participa

 $K_i =$  Pres<sub>i</sub>/ $\Sigma$  Pres<sub>i</sub>

Se consideran las columnas  $C_i=1$  y  $R_i=1$ 

Se aplica  $K_i$  a la columna CanPres

CTI =  $K_i * (\Sigma M_i * 1 * 1) = \Sigma M_i * (K_i * 1) * 1$ 

CTI = Cantidad total inicial

P = Coeficiente de ajuste

P= Cantidad total proyectada / Cantidad total inicial

P=CTP/CTI | Fuente: Elaboración Propia

CTP = Cantidad total proyectada (Obtenido por métodos Sintéticos, operáticos o programación de estudio).

 $CTP = P^*CTI$  $CTP = P^* \Sigma M_i^* (K_i^* 1)^* 1$ 

CTP =  $\Sigma$  M<sub>i</sub> \* (P\* K<sub>i</sub>) \* 1 (Aplicado en la columna CanPres)

#### **Rendimiento por Permanencia: (Rp)**

El recurso no tiene rendimiento de producción, pero si presenta rendimiento de permanencia, según la siguiente expresión:

$$
Rp_i = 1 / (P^*K_i)
$$

Fuente: Elaboración Propia

#### **Ejemplo A:**

Ajustar por permanencia una cercha vibradora que participa en las partidas de pavimento de hormigones.

Tabla Conceptos

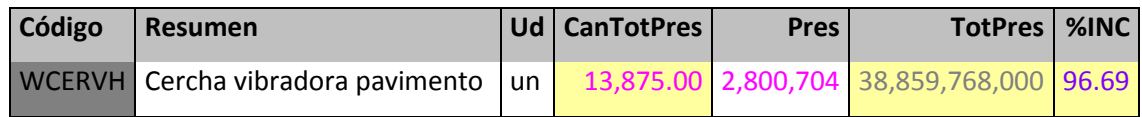

#### **Superiores para Recurso Cercha Vibradora [un]**

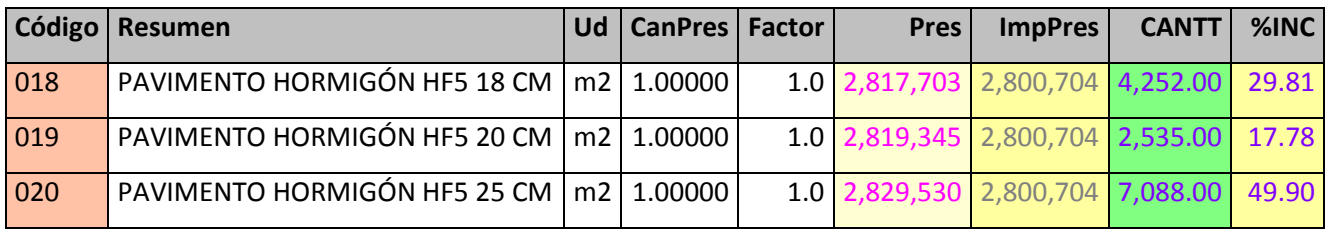

Claramente, la cantidad total del recurso "Cercha" no corresponde

Ver Tabla Conceptos, columna CanTotPres o suma de columna CANTT

#### **Solución 1**

Ajustando en la columna CanPres

Utilizar parámetro manual, en relación al espesor de pavimento.

Se considera la columna Factor = 1

Se ingresan los parámetros K en la columna CanPres

Para el ejemplo se aplicarán de forma manual, ingresando los espesores de pavimento, para que el resultado considere el precio del recurso en cada partida en relación al volumen de hormigón.

#### **Tabla Conceptos**

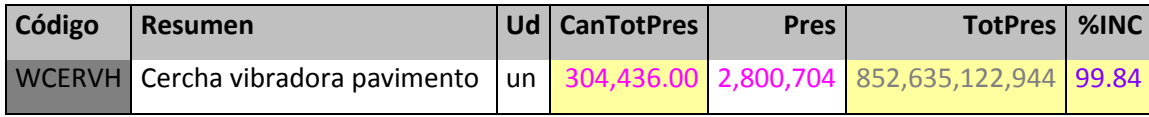

#### **Superiores para Recurso Cercha Vibradora [un]**

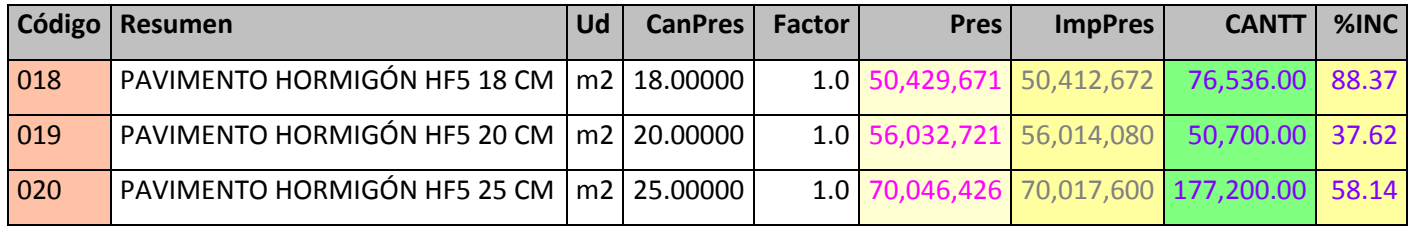

Al colocar los espesores en la columna CanPres de la tabla superiores, la cantidad total visualizada en la tabla Conceptos (CanTotPres) claramente tiene un número que no corresponde (304.436).

El que será corregido al aplicar el coeficiente de proporcionalidad (P)

Donde P=2 / 304.436 P= 0.000006569

El que debe ser ingresado multiplicando el contenido de la columna CanPres.

Para este procedimiento se debe tener precaución con la cantidad de decimales configurados en Presto.

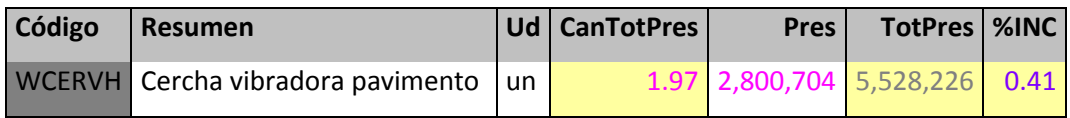

#### **Superiores para Recurso Cercha Vibradora [un]**

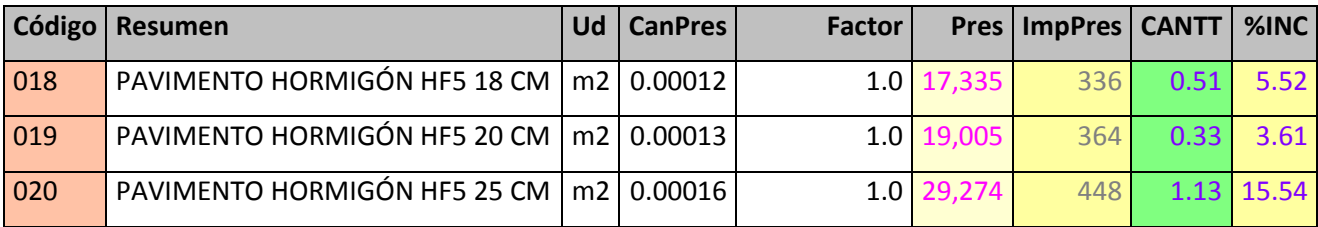

Entregando un total de 1.97

La diferencia de 0.03 corresponde a la aproximación, ya que Presto está configurado para utilizar 5 decimales en la descomposición de precios en la columna CanPres.

#### **Solución 2**

Ajustando en la columna Factor

Utilizar parámetro manual, en relación al espesor de pavimento.

Se presenta planilla de cálculo de permanencias

La cual ajusta a la cantidad proyectada, según la elección del parámetro de distribución.

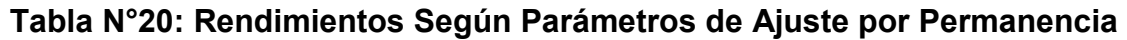

|   |    | <b>INICIAL</b>             | 13875.00                      |               |                                                                                    |                               |             |                |               |                                         |  |
|---|----|----------------------------|-------------------------------|---------------|------------------------------------------------------------------------------------|-------------------------------|-------------|----------------|---------------|-----------------------------------------|--|
|   |    | <b>PROYECTADA</b>          | 2.00                          |               |                                                                                    |                               |             |                |               |                                         |  |
|   |    |                            |                               |               |                                                                                    | <b>AJUSTE POR PERMANENCIA</b> |             |                |               |                                         |  |
|   |    | <b>Item Código Código2</b> | <b>Resumen</b>                | Ud CanTotPres | <b>Unitario</b>                                                                    | CanTot                        | <b>Pres</b> | <b>TotPres</b> | <b>Rendim</b> | Personal                                |  |
|   | 18 |                            | 305 PAVIMENTO HORMIGON HF5 m2 |               | 4,252.00 -6,937.5000                                                               | $-8,789.4488 - 6,953.1142$    |             |                |               | $-8,814.6865 - 6,937.5000 - 8,456.5556$ |  |
|   | 19 |                            | 306 PAVIMENTO HORMIGON HF5 m2 |               | 2,535.00 -6,937.5000 -14,742.6968 -6,949.0647 -14,776.4175 -6,937.5000 -7,610.9000 |                               |             |                |               |                                         |  |
| 3 | 20 |                            | 307 PAVIMENTO HORMIGON HF5 m2 |               | 7,088.00 -6,937.5000 -5,272.6773 -6,924.0512 -5,265.7147 -6,937.5000 -6,088.7200   |                               |             |                |               |                                         |  |

Fuente: Software Presto 2014.

Esta planilla ha sido diseñada para complementar software Presto 2014, en el ajuste por permanencia de mano de Obra y Maquinaria.

#### **Ingresando los datos a Presto**

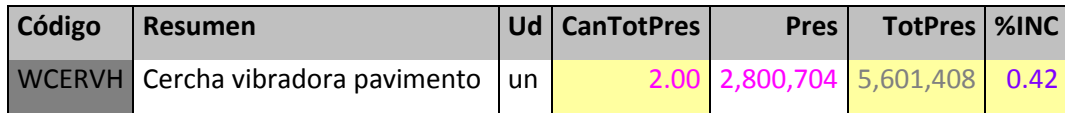

#### **Superiores para Recurso Cercha Vibradora [un]**

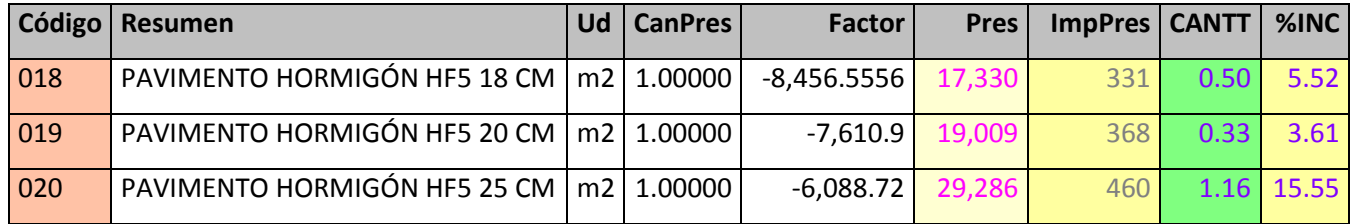

Todas las combinaciones de la tabla de permanencias entregan el mismo resultado, sin embargo, algunas pueden descompensar el presupuesto, por lo tanto, se debe elegir la mejor alternativa.

Se puede observar que la cantidad de Cerchas Vibradoras son dos en todo el proyecto.

Los precios que considera la cercha en las partidas de pavimento por m2 son: 331, 368 y 460 para pavimentos de espesor 18, 20 y 25 cm respectivamente.

#### **9.4 Ajuste por Permanencia (Recurso con Rendimiento Líder)**

Al ajustar un recurso que considera un rendimiento líder, entonces se debe ajustar bajo la siguiente modalidad:

CT= $\Sigma$  M<sub>i</sub> \* C<sub>i</sub> \* F<sub>i =</sub> = $\Sigma$  M<sub>i</sub> \* C<sub>i</sub> \* 1/R<sub>i</sub> Fuente: Elaboración Propia

- CT : Cantidad total del recurso en las partidas consideradas
- M : Medición o cubicación de las partidas consideradas
- C : Columna CanPres del recurso en cada partida
- F : Columna Factor del recurso en cada partida
- R : Rendimiento del recurso en cada partida

Se buscar aplicar una cantidad de unidades del recurso a una determinada cantidad de partidas, para obtener una cantidad total del recurso.

Se debe evitar descompensar el presupuesto

Nunca se debe modificar las partidas de forma independiente, usando el "tanteo" para llegar a las horas totales proyectadas.

Para encontrar la cantidad a incorporar a cada partida sin descompensar el presupuesto, se sugiere utilizar el siguiente método:

Delta = CTP – CTI (Incremento de Ajuste) Ki : Parámetro de distribución

Ejemplo: Parámetro Precio unitario de la partida en que participa  $K_i = \text{Pres}_i / \Sigma \text{ Pres}_i$ 

Se considera la columna  $C_i=1$ Se aplica  $K_i$  a la columna CanPres CTI = Cantidad total inicial

CTP = Cantidad total proyectada (Obtenido por métodos Sintéticos, operáticos o programación de estudio).

CTI = 
$$
K_i * (\Sigma M_i * 1 * F)
$$
  
\nCTI =  $\Sigma M_i * (K_i * 1) * (1/R)$   
\nCTI =  $\Sigma M_i * (K_i) * (1/R)$ 

Fuente: Elaboración Propia

P = Coeficiente de ajuste

P= Cantidad total proyectada / Cantidad total inicial

P=CTP/CTI

 $CTP = P^*CTI$ 

 $CTP = P^* \Sigma M_i * (K_i^* 1) * (1/R)$ 

CTP =  $\Sigma$  M<sub>i</sub> \* (P\* K<sub>i</sub>) \* (1/R)  $\Big\vert$  Fuente: Elaboración Propia

Rendimiento de permanencia:

$$
Rp_i = R / (P^*K_i)
$$

Fuente: Elaboración Propia

#### **Ejemplo: Corrección de recurso máquina Excavadora PC 200 [hm]**

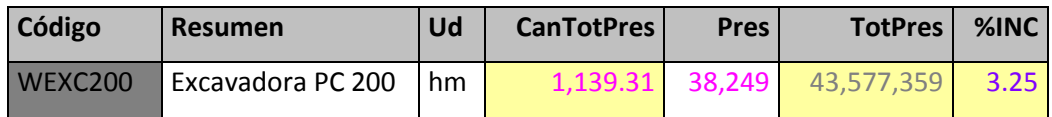

#### **Superiores Recurso Excavadora PC 200**

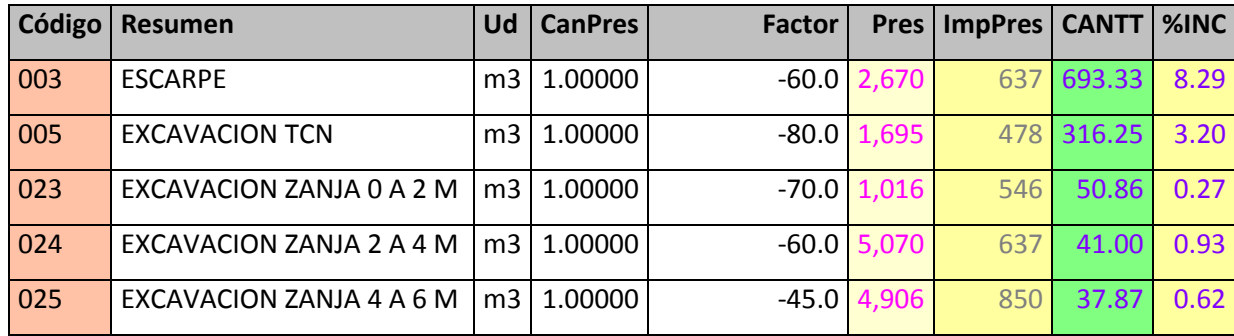

La cantidad total del recurso Excavadora en el proyecto es 1.139,31 hm

Por programa de estudio de considera que la máquina permanecerá disponible durante un período de 8 meses.

8meses x 176 hm/mes = 1408 hm

Por lo tanto, se requiere corregir la cantidad total a 1408 horas máquina [hm] para el recurso Excavadora PC 200

#### **Ajustar por permanencia: Máquina excavadora PC 200**

Delta=  $1408 - 1139.31 = 268.69$  horas de incremento a distribuir entre las partidas consideradas.

Utilizar parámetro unitario, ya que todas las partidas tienen la misma unidad [m3].

El coeficiente de incremento P es P=1408/113.31 = 1.235835725 A ser aplicado a la columna CanPres

Tabla Conceptos

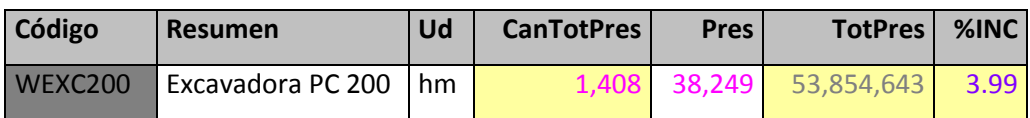

#### **Superiores Recurso Excavadora PC 200**

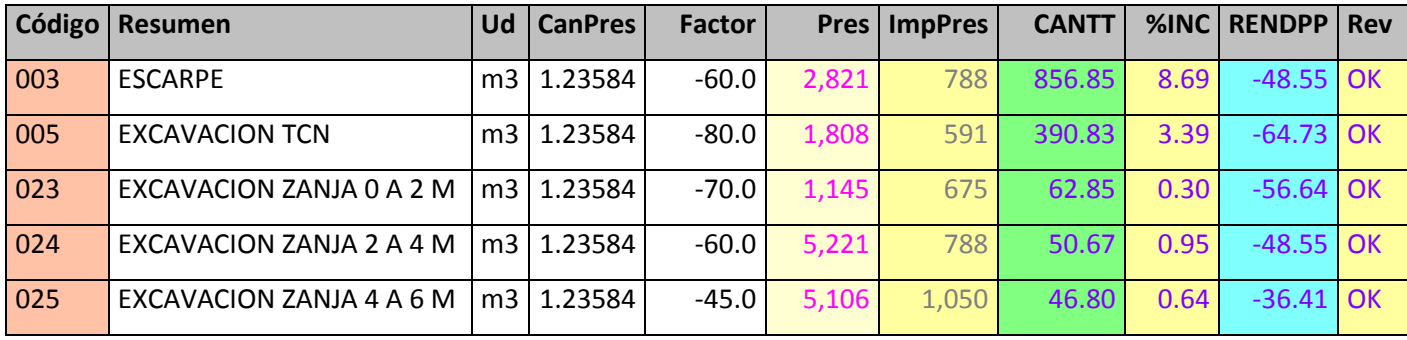

Se cumple lo proyectado con CanTotPres = 1.408 hm

La tabla Superiores considera dos columnas adicionales, en comparación con el ajuste de los ejemplos anteriores.

#### **RENDPP**

Corresponde al rendimiento por permanencia. Para la partida Escarpe se tiene un rendimiento de producción de 60 m3/hm y un rendimiento de permanencia de 48.55 m3/hm

#### **Rev**

Revisión para que se cumpla el incremento en la columna CanPres. En caso que se realice una disminución (columna CanPres con un valor <1), aplicando el método de ajuste con rendimiento líder, columna Rev entregará como resultado "ERROR".

Para el ejemplo, como todos los valores de la columna CanPres son >1, la columna Rev entrega la leyenda "OK". En general la cantidad total de un recurso a ajustar es inferior a la cantidad total ajustada.

Una vez aplicada la permanencia, independiente del parámetro seleccionado para ajustar las unidades del recurso, todos los resultados arrojan la misma cantidad total.

El costo directo no presenta ninguna variación, una vez que se ha determinado las horas proyectadas a considerar. Lo relevante, es que al mantener constante el costo directo, la variación se produce en el costo del recurso en cada una de las partidas en que participa. Por lo tanto, la necesidad se reduce a la distribución del costo para cada nivel superior.

# **CAPÍTULO 10**

## **ITEMIZADO PRESUPUESTO**

#### **Tabla N°21: Planilla Itemizado**

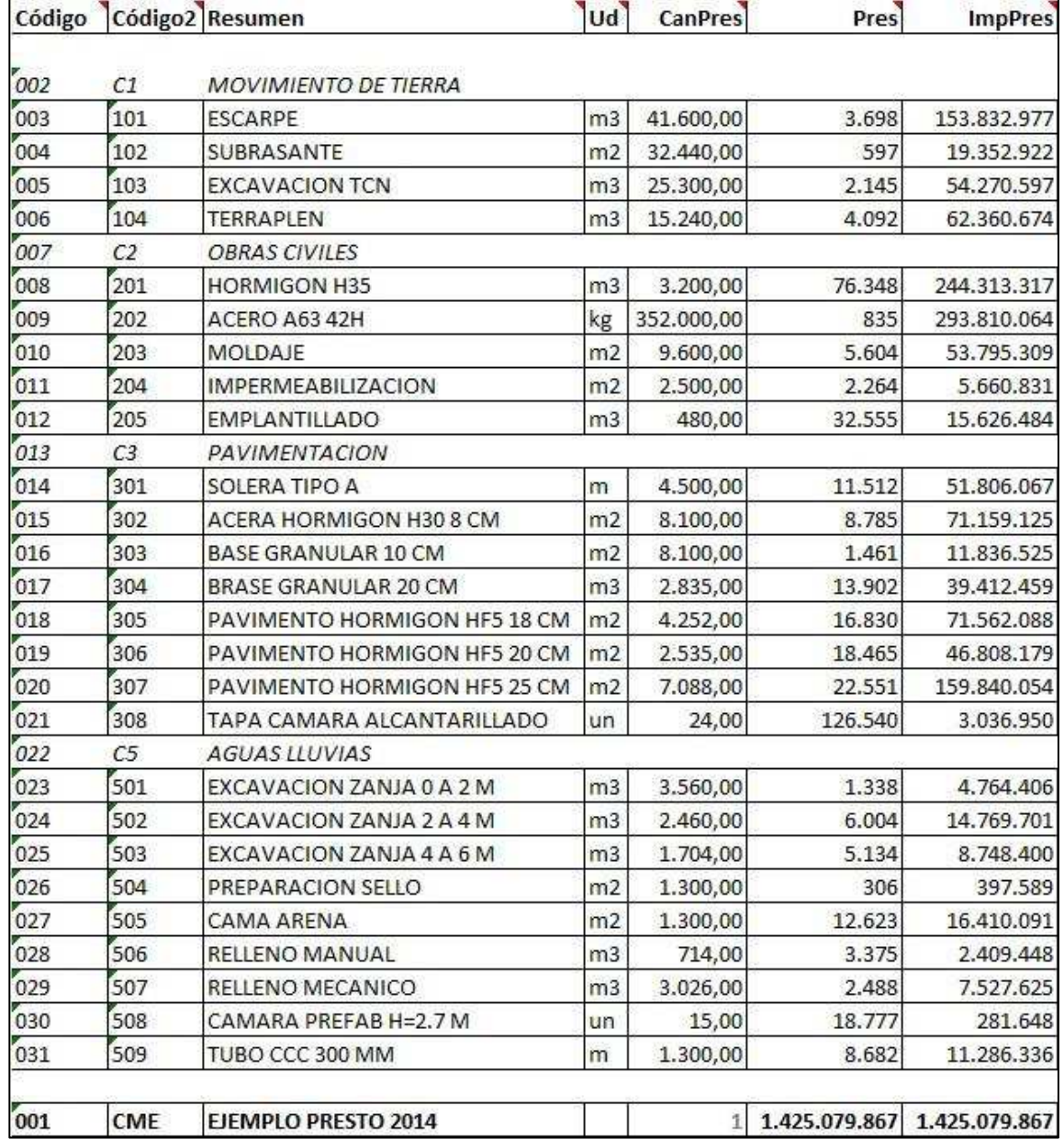

Fuente: Elaboración Propia

#### **10.1 Ley de Pareto**

Este informe debe ser considerado en todo estudio de propuesta, ya que muestra de manera clara las partidas que son incidentes en términos de costo total.

Lo mismo se puede hacer para cada una de las familias de recursos.

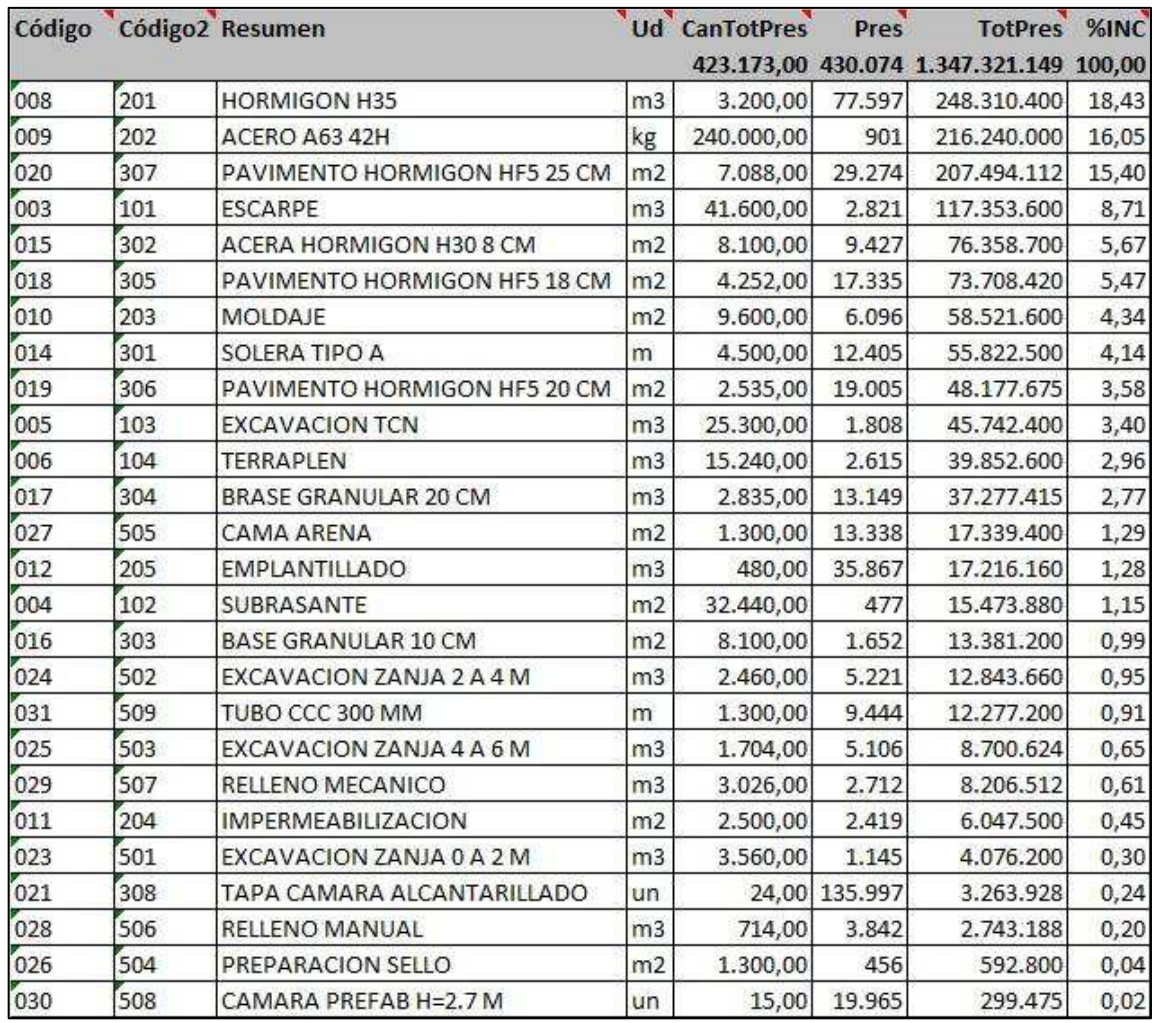

#### **Tabla N°22: Incidencia de partidas**

Fuente: Elaboración Propia

#### **10.2 Informes para estudio de propuestas**

#### **Ley de Pareto (80/20)**

Corresponde al 20% de las partidas que contienen el 80% del presupuesto. Se mide como porcentaje de incidencia con respecto al Costo Directo.

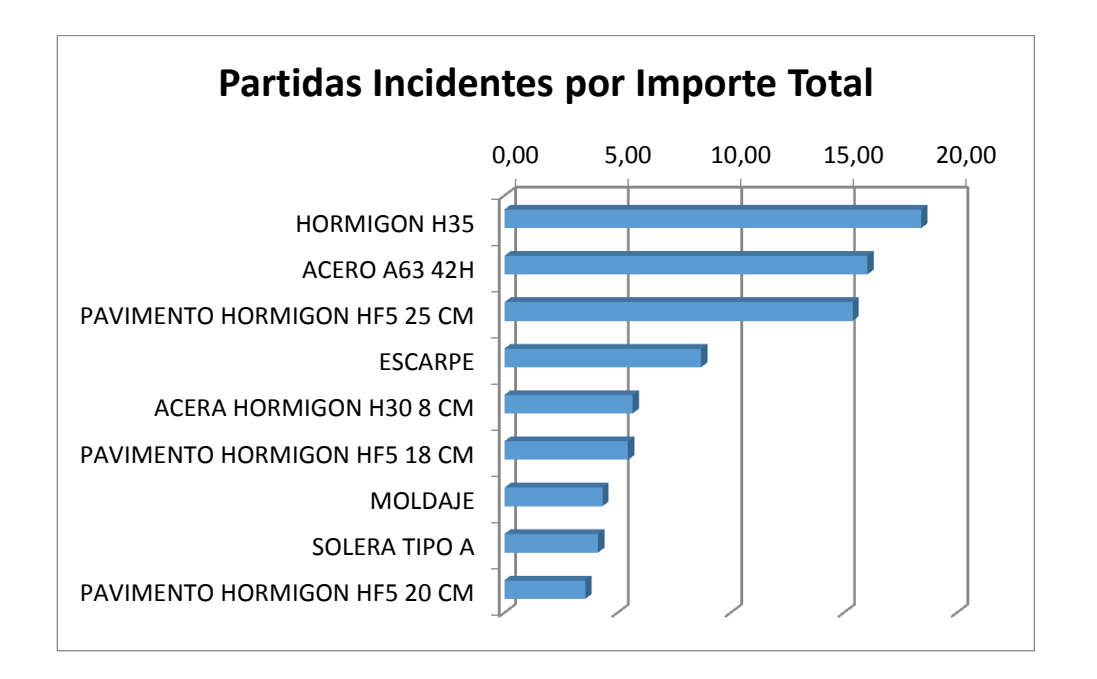

#### **Figura 10.2.1 Incidencia de partidas según ley de Pareto**

Fuente: Elaboración Propia

Las partidas más incidentes son las que tienen prioridad al momento de realizar una revisión y ajuste del presupuesto.

El porcentaje de incidencia considera la siguiente fórmula en Presto:

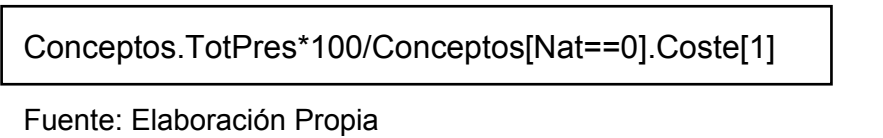

# **CAPÍTULO 11**

# **REVISIÓN, AJUSTE Y CIERRE DE UN PRESUPUESTO**

Para la revisión de un presupuesto se sugiere el siguiente procedimiento:

#### **Errores comunes**

- · Partidas sin medición (sin cubicación).
- · Partidas sin precio.
- · Recursos sin cantidad (columna CanPres).
- · Recursos sin precio unitario.
- · Errores en unidades de Mano de Obra.
- · Errores de estructura: Mezclar en un mismo nivel partidas con capítulos.
- · Digitar precio en una partida, sin considerar descomposición (APU).
- · Cambio u omisión de Divisa y/o paridad.

#### **Error en decimales de cantidad y/o precios**

- · Detección de errores en un presupuesto.
- · Antes de realizar el pre cierre, se debe hacer revisión del presupuesto. para entrar a la etapa de revisión sin errores.

#### **Errores de análisis**

- · Revisión de incidencia.
- · Incidencia de costo de partidas, obtenida por Diagrama de Pareto 80/20.
- · Incidencia de materiales.
- · Incidencia de maquinaria.
- · Incidencia de mano de obra.

Todos estos errores son de fácil detección y corrección.

Realizando esta revisión como procedimiento obligatorio antes de realizar el pre cierre de una propuesta.

#### **11.1 Cómo y cuándo Cerrar un Presupuesto**

Un vez que se elabora el presupuesto a través del Método Unitario del Costo Directo y los Gastos Generales, se realiza el pre cierre en conjunto con el Jefe de Estudio.

Una vez realizada esta actividad, el presupuesto se encuentra en condiciones de ser presentado a Gerencia para el Cierre definitivo y su posterior presentación al mandante.

Participación de los profesionales según la envergadura del proyecto, por ejemplo:

- · Profesional responsable.
- · Jefe de estudios.
- · Gerente del área.
- · Gerente General.
- Director.

Considera la alternativa de modificar costos de forma general Se revisan y aprueban los siguientes parámetros:

#### **Mano de obra, ejemplo:**

· Cantidad de hh por m3 de hormigón.

#### **Maquinaria, ejemplos:**

- · Número de máquinas v/s número de frentes.
- · Número de maquinarias v/s número de operadores v/s turnos de trabajo.

#### **Revisión**

- · Tarifado de mano de obra.
- · Revisión de precios unitarios de partidas incidentes (80/20).
- · Revisión de recursos y subcontratos incidentes.
- · Revisión y cierre del Costo Directo y Gastos generales.

En la planilla oficial de cierre se definen:

- Imprevistos
- Gastos de financiamiento
- Pérdidas por reajuste
- Utilidades

Una vez revisada y aprobada, se procede a la firma de todos los participantes. Terminando el cierre con el número definitivo de la oferta económica.

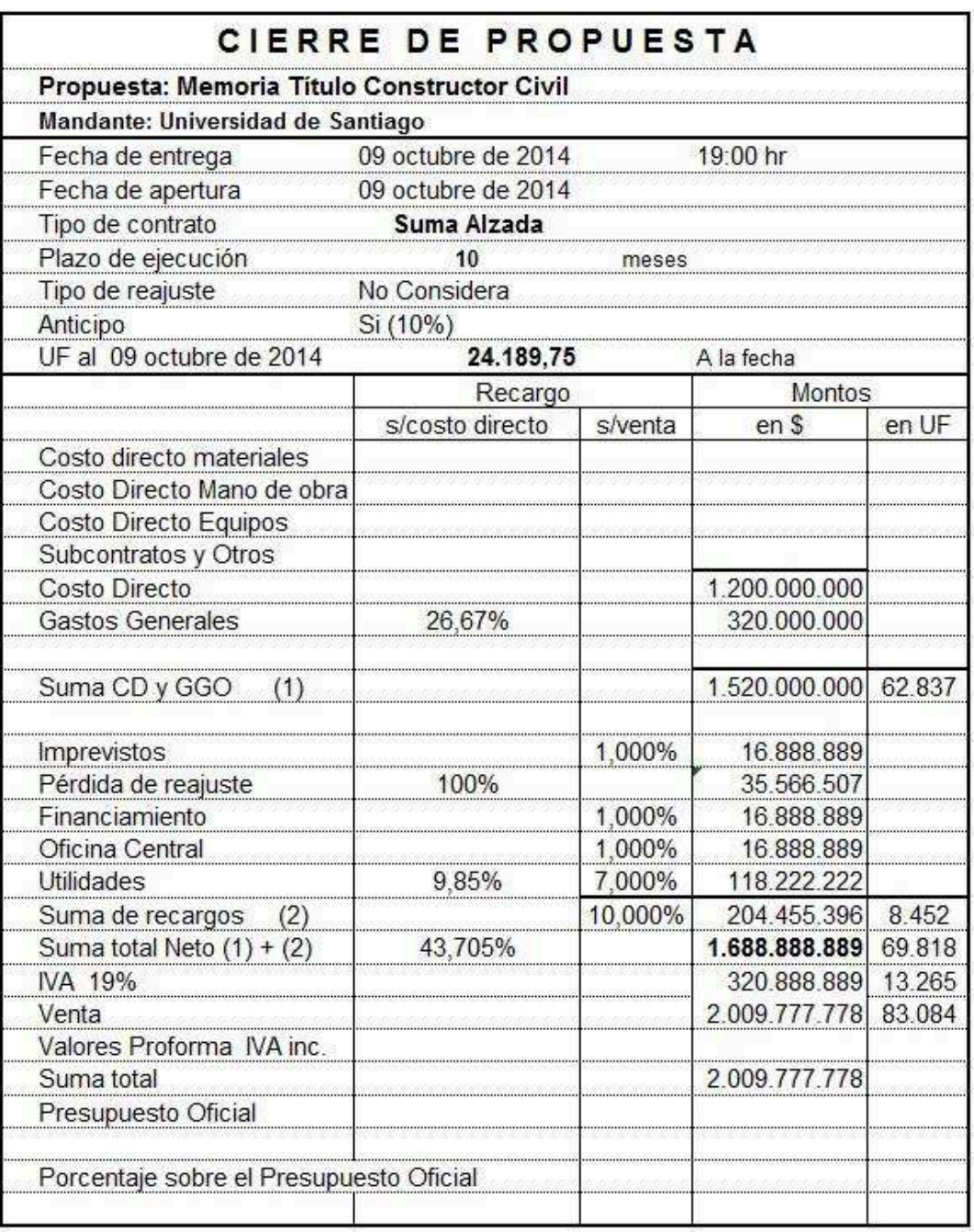

## **Tabla N°23: Cierre de estudio de una propuesta**

Fuente: Elaboración Propia

# **CAPÍTULO 12 PRESUPUESTO DE OBRA**

Para crear presupuesto de obra, se sugieren las siguientes consideraciones:

- · Para el presupuesto objetivo, considerar el 100% a partir del presupuesto de licitación.
- · Definir el tipo y cantidad de maquinaria y mano de obra a utilizar.
- · En caso necesario, definir una nueva estructura en función de los centros de costos para seguimiento y control.

#### **12.1 Crear presupuesto de obra a partir del presupuesto de licitación**

En Presto, a través del módulo "planificación económica" es posible crear el presupuesto de obra (objetivo), a partir del presupuesto de licitación.

Sugerencias:

- · El presupuesto de licitación debe considerar un desarrollo en los análisis de precios unitarios.
- En lo posible no utilizar unidades globales.
- · No digitar directamente los precios a nivel de partidas o subpartidas.
- · Utilizar la misma unidad hh para Mano de Obra y hm para Maquinaria.
- · Utilizar unidades de comerciales para suministros.

#### **12.2 Cómo Obtener el Presupuesto Objetivo**

Desde Presto se puede obtener una copia del presupuesto oficial llamado presupuesto objetivo , el cual debe ser organizado y transformado para conseguir el presupuesto de obra, considerando la programación, seguimiento y control, durante la ejecución del proyecto.

Para obtener desde Presto 2014 el presupuesto objetivo, se debe realizar de la siguiente forma: *Menú / Procesos / Generar objetivo* 

Para este caso se ha considerado aplicar una reducción al 90% del presupuesto de licitación, sin embargo, para un uso práctico se sugiere considerar un 100%, para configurar y estructurar el presupuesto de obra.

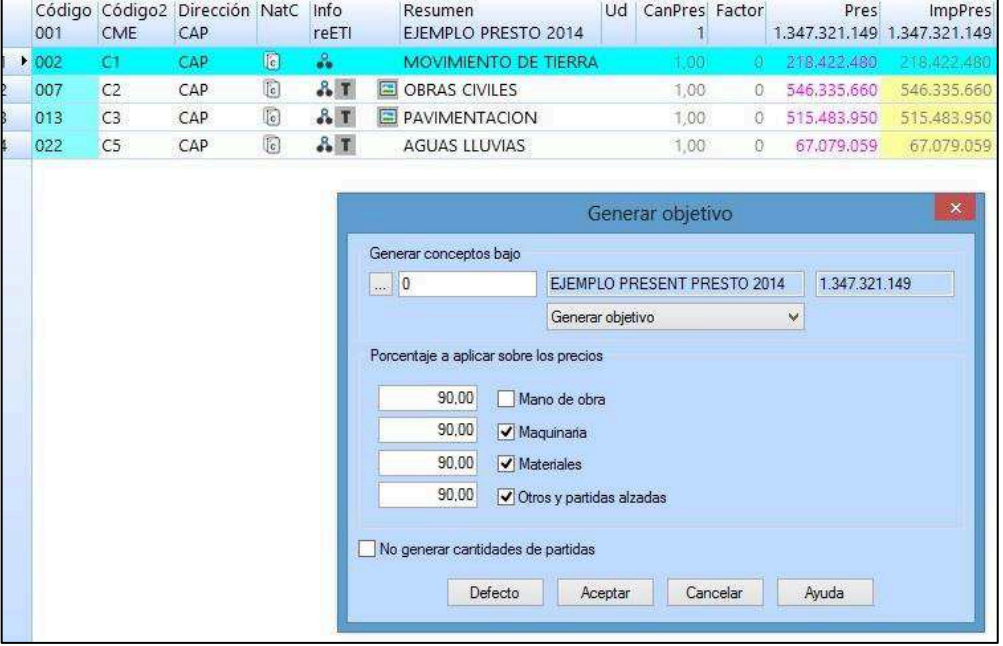

#### **Figura 12.1.1 Generar Presupuesto Objetivo en Presto**

Fuente: Software Presto 2014.

Se debe contar con el módulo de Planificación económica de Presto.

#### **Presupuesto Objetivo**

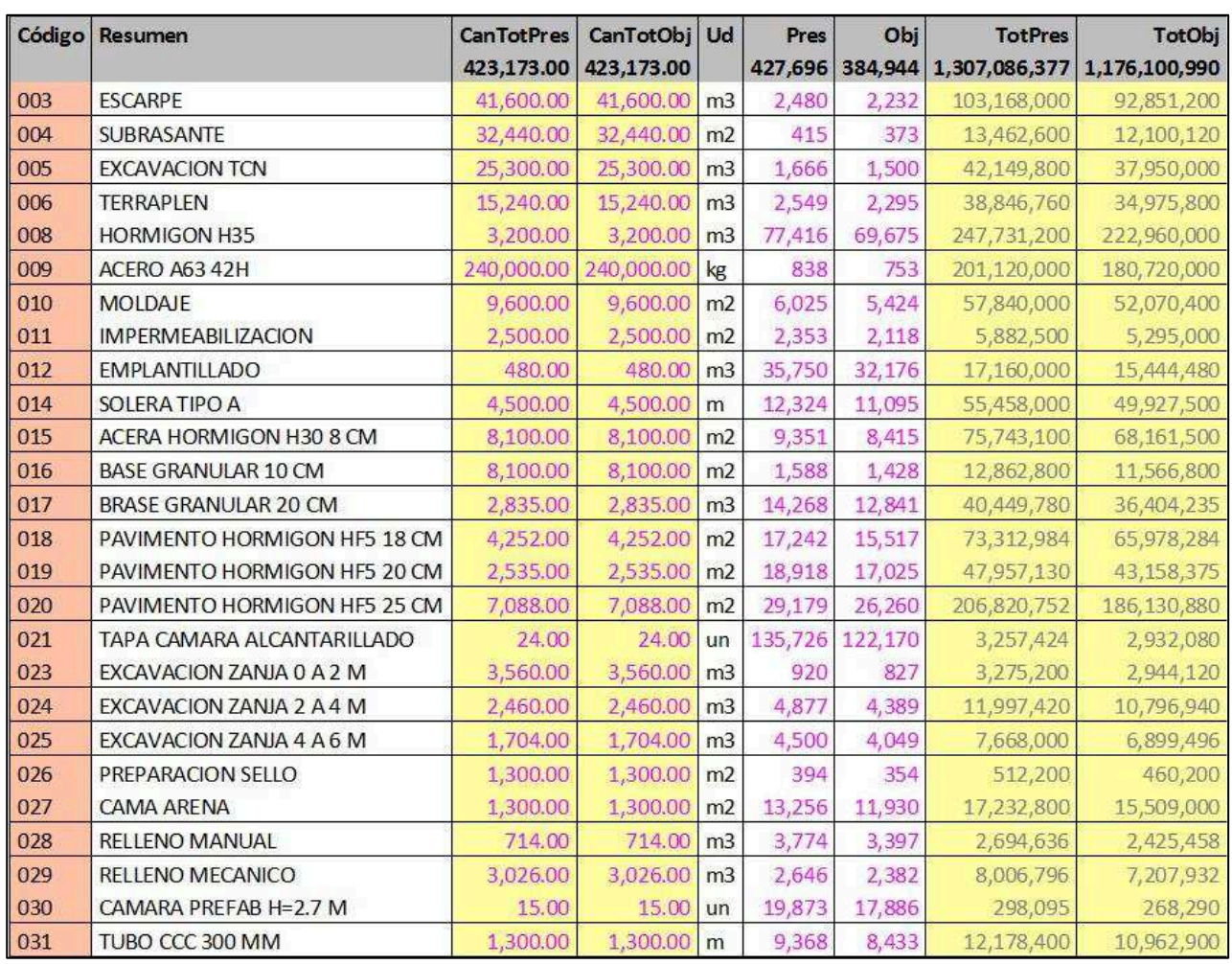

#### **Tabla N°24: Presupuestos licitación (Pres) y de obra (Obj)**

Fuente: Software Presto 2014.

La ventana para visualizar el presupuesto objetivo, puede ser de las siguientes alternativas:

# Ventanas: Presupuestos, Conceptos y Árbol Considerando: Esquema de columnas y filtros / Presupuesto y objetivo

#### **12.3 Detalle Lenguaje Presto para Presupuestos de Licitación y de Obra**

#### **CanTotObj**

Cantidad total de la partida del presupuesto de obra

#### **Ud**

Unidad de la partida

### **Obj**

Precio unitario de la partida del presupuesto de obra

#### **TotObj**

Precio total de la partida de obra

#### **Nota:**

La columna Factor tiene la misma incidencia para ambos presupuestos. Se utiliza la misma columna Factor para ambos presupuestos.

#### **CONCLUSIONES**

Se han presentado diversas consideraciones para crear presupuestos, utilizando herramientas para elaborar, revisar y ajustar un estudio de un proyecto. El método aplicado considera la incorporación de una columna adicional, para separar la cantidad del rendimiento reduciendo el tiempo de trabajo y mejorando la calidad de la información.

Se utilizó el método unitario para dar solución inicial al costo directo, el cual resuelve los precios considerando cada partida de forma aislada. Para posteriormente aplicar el método de ajuste por permanencia, el cual aborda el proyecto con un enfoque global, permitiendo considerar la cantidad de equipos y frentes de trabajo para ejecutar el proyecto. A través de este método, se obtiene un presupuesto más representativo, en relación a las cantidades calculadas en la programación de estudio, aplicando correcciones a partir de la disponibilidad de los recursos por sobre los rendimiento de producción, utilizando software Presto 2014.

Una vez encontrado el costo directo y sus gastos generales, se propone utilizar una hoja de cierre, lo que permite tomar decisiones comerciales, por sobre el estudio técnico presentado, dando como resultado un presupuesto lógico, equilibrado y organizado, lo que permite realizar modificaciones sin alterar, ni descompensar el presupuesto. Esta información podrá ser utilizada para realizar la comparación entre presupuestos de licitación, obra y real, a través del seguimiento durante la ejecución del proyecto, con el fin de hacer controles parciales corrigiendo las desviaciones de costos y cantidades de recursos utilizados.

#### **BIBLIOGRAFÍA**

**Campero**, Mario y ALARCÓN, L. Fernando. Administración de Proyectos Civiles, 2da ed. Ediciones Universidad Católica de Chile, noviembre 1999. ISBN 956-14-0548-2.

**Serpell**, Alfredo. Administración de operaciones de Construcción, 2da. Ed. Ediciones Universidad Católica de Chile, diciembre 1997. ISBN 956-14-0330-7.

**Serpell**, Alfredo y ALARCÓN, Luís. Planificación y Control de Proyectos, 4ta ed. Ediciones Universidad Católica de Chile, enero 2001. ISBN 978-956-14-0606-3.

**Valderrama**, Fernando, Mediciones y Presupuestos, 2da ed. Editorial Reverté S.A., Barcelona España, 2010. ISBN 978-84-291-3201-4.

**Welsch**, Glenn, Hilton, Ronald, Gordon, Paul y Rivera. Carlos, Presupuestos, Planificación y Control, 6ta ed. Editorial Pearson Educación, 2005. ISBN 970-26-0551-2.

**Machado**, Aida, Presto 11 Gestión de Obra y Control de Costes, Ediciones Grupo Anaya S.A., Madrid 2011. ISBN 978-84-415-2891-8

**Machado**, Aida, Presto 10, Ediciones Grupo Anaya S.A., Madrid 2008. ISBN 978-84-415-2315-9.

**De Solminihac,** Hernán, THENOUX, Guillermo. Procesos y Técnicas de Construcción, 2da ed. Ediciones Universidad Católica de Chile, 1998. ISBN 956-14-0438-9

**Barra,** Eduardo [Apuntes] Para clases de construcción pesada. Universidad de Santiago de Chile, 2012.

**Sepúlveda,** Eduardo [Apuntes] Evaluación de Proyectos. Universidad de Santiago de Chile, 2013.